#### UNIVERSIDADE FEDERAL DE MATO GROSSO DO SUL CÂMPUS DE TRÊS LAGOAS MESTRADO PROFISSIONAL EM MATEMÁTICA

Celson André de Lima Junior

### Cônicas no Ensino Médio: experiências com o uso de materiais manipuláveis e novas tecnologias

TRÊS LAGOAS - MS 2019

#### UNIVERSIDADE FEDERAL DE MATO GROSSO DO SUL CÂMPUS DE TRÊS LAGOAS MESTRADO PROFISSIONAL EM MATEMÁTICA

### Cônicas no Ensino Médio: experiências com o uso de materiais manipuláveis e novas tecnologias.

Dissertação apresentada ao Programa de Mestrado Profissional em Rede Nacional (PROFMAT) da Universidade Federal de Mato Grosso do Sul, Campus de Três Lagoas, como parte dos requisitos para obtenção do Título de Mestre em Matemática.

Orientadora: Profa. Dra. Eugenia Brunilda Opazo Uribe

TRÊS LAGOAS - MS 2019

Lima Junior, Celson André. Cônicas no Ensino Médio: experiências com o uso de materiais manipuláveis e novas tecnologias. Dissertação (Mestrado) apresentada à Universidade Federal de Mato Grosso do Sul Campus de Três Lagoas para a obtenção do título de Mestre em Matemática.

Aprovado em: Of /12/2019

Banca Examinadora

Prof<sup>a</sup>. Dra. Eugenia Brunilda Opazo Uribe Orientadora

Instituição: UFMS

Julgamento Aprovacio

Assinatura

Prof. Dr. Fernando Pereira de Souza

Julgamento

Instituição: UF) Assinatura

Prof. Dr. José Antônio Menoni

Julgamento Apnovado

Instituição: UFMS Assinatura

## AGRADECIMENTOS

Agrade¸co primeiramente a Deus, meu Senhor, que em sua infinita bondade me deu forças, sabedoria, paciência, coragem, condições físicas, materiais e emocionais para que eu chegasse até aqui e pudesse concluir meus estudos.

Agradeço a minha mãe Nilce e meu pai Celson, que desde o início da minha vida escolar fizeram de tudo para que eu tivesse uma boa educação. Só eu sei os sacrifícios que fizeram, e este trabalho é minha forma de recompensá-los.

Agradeço aos meus filhos Izabelle Eduarda e Benjamim por todos os momentos de alegria, sendo a principal raz˜ao do meu viver, da minha persistˆencia, do meu tudo.

Agradeço meus professores do PROFMAT que por muitas vezes me ajudaram a conseguir o conhecimento necess´ario para ter ˆexito em meu curso. Principalmente, a minha orientadora profa. Dra. Eugenia Brunilda Opazo Uribe que por muitas vezes testei sua paciência, mas ela soube me auxiliar com sabedoria e paciência.

Agradeço ao meus colegas Alessandro Ribeiro da Silva e Gerson dos Santos Farias pelo auxílio e disposição em me ajudar na aplicação do experimento.

Agradeço ao coordenador do curso prof. Dr Fernando Pereira de Souza pelos atendimentos nas diversas solicitações burocráticas do curso.

Agradeço em especial Bárbara Lima, minha esposa, pela paciência, tranquilidade e incentivo nos momentos dif´ıceis sempre me ajudando, aconselhando, alegrando e lendo meus textos sem reclamar.

#### RESUMO

LIMA JUNIOR, Celson André. Cônicas no Ensino Médio: experiências com o uso de materiais manipuláveis e novas tecnologias.. 2019. Dissertação (Mestrado) -Universidade Federal de Mato Grosso do Sul, Três Lagoas, 2019.

O Estudo de cônicas é muito importante para os alunos de ensino médio, já que o tópico  $\acute{e}$  incluído nos principais vestibulares e também no ENEM, além disso, o estudo do tema permite apresentar diversos problemas que mostram a sua utilização em diversas ciências, bem como em problemas do cotidiano. O trabalho apresenta aspectos teóricos necessários ao estudo de cônicas no ensino médio, junto com uma abordagem com experiências práticas desenvolvidas em duas escolas de educação básica da cidade de Três Lagoas/MS, através de materiais manipuláveis e uso de tecnologias.

Palavras-chaves: Cônicas; Elipse; Atividades Extraclasses; Tecnologias; Metodologias Ativas.

#### ABSTRACT

LIMA JUNIOR, Celson André. Cônicas no Ensino Médio: experiências com o uso de materiais manipuláveis e novas tecnologias.. 2019. Dissertação (Mestrado) -Universidade Federal de Mato Grosso do Sul, Três Lagoas, 2019.

The study of conics is very important for high school students, since the topic is included in the main entrance exams and also in ENEM, in addition, the study of the theme allows to present several problems that show its use in several sciences, as well as in everyday problems. The work presents theoretical aspects necessary for the study of conics in high school, together with an approach with practical experiences developed in two basic education schools in the city of Três Lagoas / MS, through manipulable materials and the use of technologies.

Keywords: Conics; Ellipse; Extraclass Activities; Technologies; Active Methodologies.

## Sumário

E

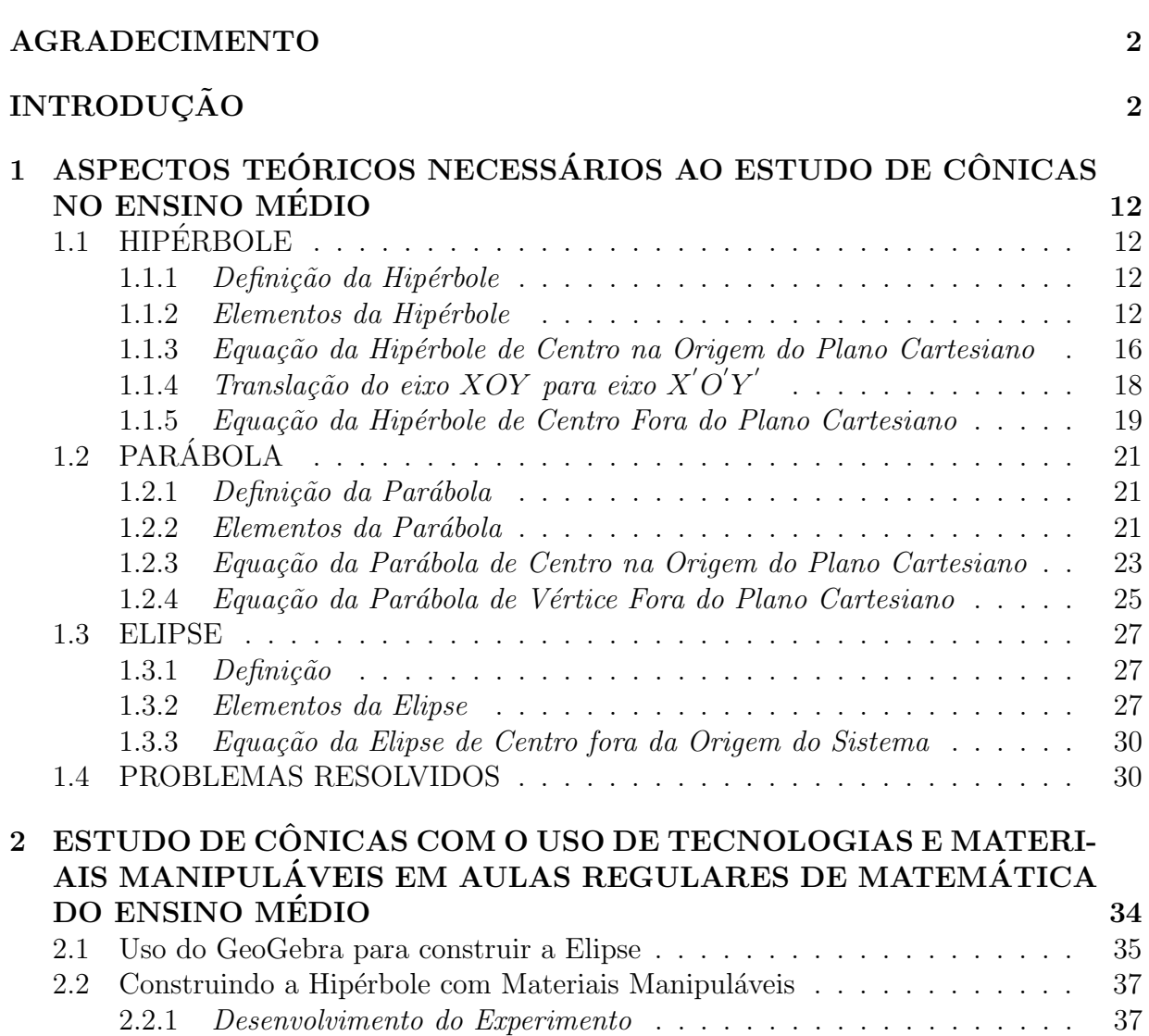

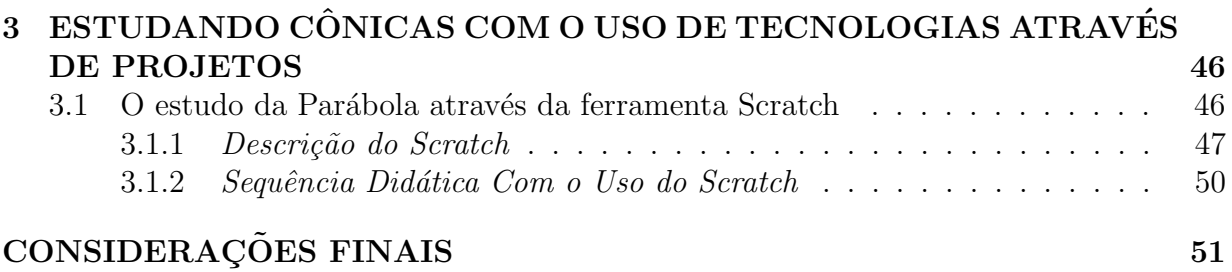

# Lista de Figuras

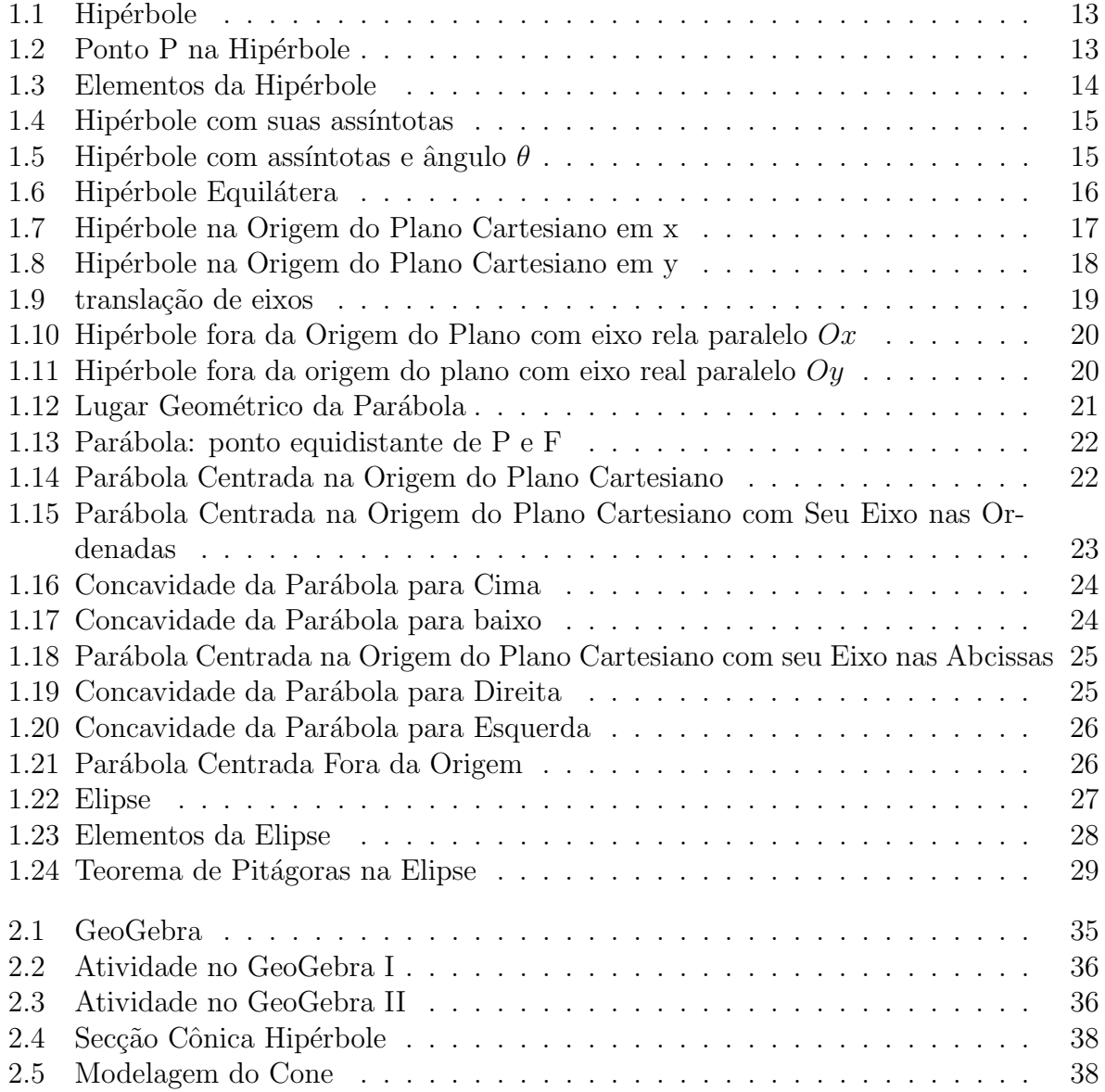

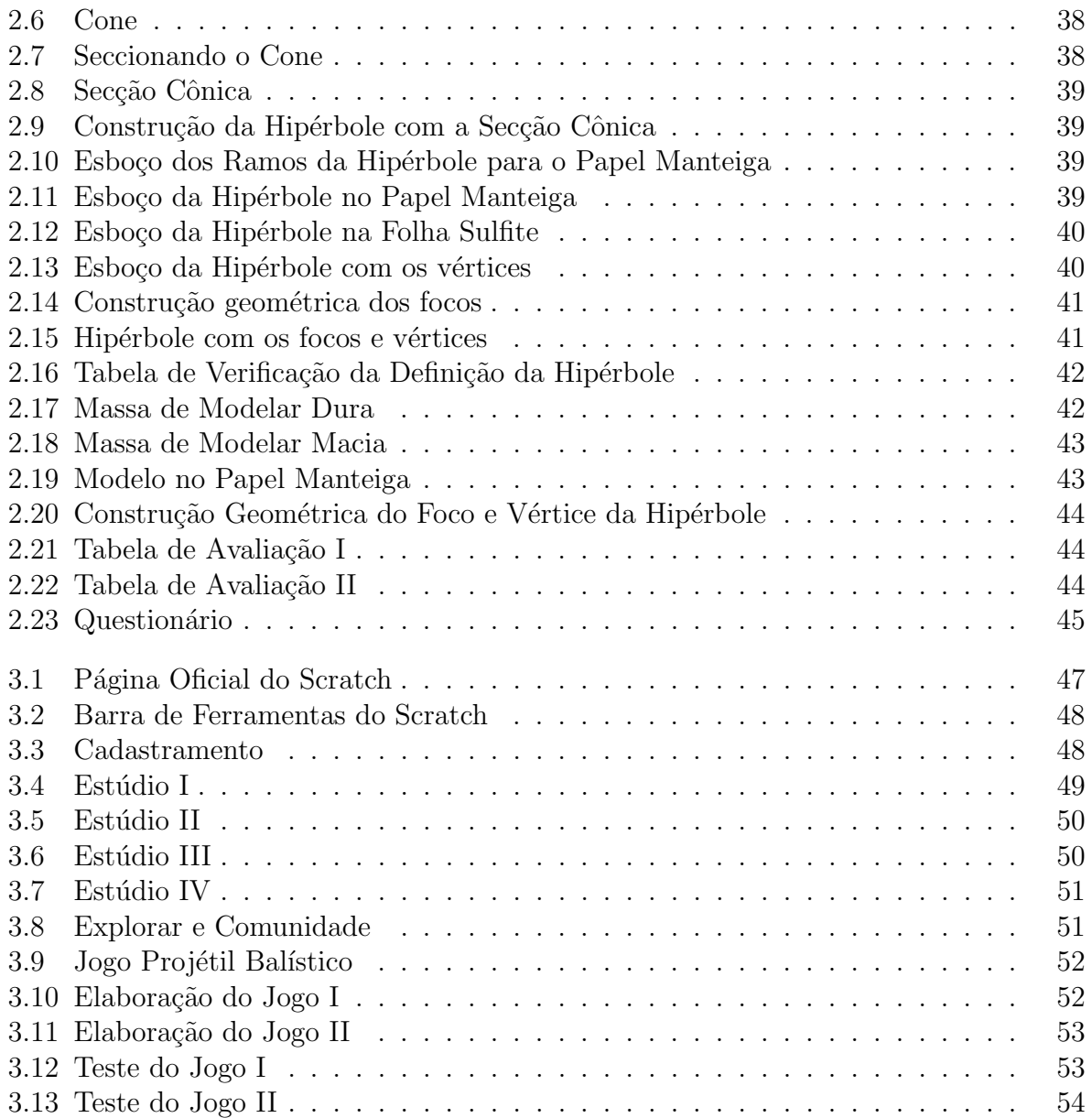

# INTRODUÇÃO

O tema escolhido para desenvolver o Trabalho de Conclus˜ao de Curso foi o estudo de cônicas, que está inserido no conteúdo de Matemática que deve ser desenvolvido no 3<sup>o</sup> ano do ensino médio. É um tema importante pela quantidade de aplicações, não apenas na Matemática como em muitas outras áreas, tais como astronomia, engenharias, física, etc. além de estar presente nos vestibulares de grandes universidades bem como no conteúdo cobrado no ENEM. O fato de aparecer no final do Ensino M´edio faz com que o tema n˜ao seja abordado de maneira eficaz, incentivando a memorização de fórmulas ou muitas vezes n˜ao ´e apresentado em sala de aula. Lima (2014) afirma que quando acontece de ser ministrado, o estudo restringe normalmente a um curto período (uma ou duas semanas) e o enfoque, dado pela maioria dos livros didáticos, se concentra nas equações analíticas das curvas cujas demonstrações costumam se basear na caracterização bifocal das mesmas.

As cônicas são conhecidas desde a antiguidade, de fato,

As cônicas: elipse, hipérbole e parábola compõem um assunto da matemática sobre o qual as exposições gerais são conhecidas antes da época de Euclides (325 – 265a.C.). Estas curvas são obtidas variando a inclinação de um plano que intercepta um cone circular de duas folhas. Esta propriedade foi descoberta por Apolônio ( $\pm$  $262 - 190$  a.C.) que forneceu importantes contribuições sobre o assunto em seu tratado sobre as cônicas (Lopes, 2011).

O presente trabalho está vinculado, ou dá continuidade, aos trabalhos de dissertação Hipérbole: construção do conceito no processo ensino – aprendizagem  $\frac{1}{1}$  e O estudo da  $C\hat{o}nica \; ellipse \;com \;atividades \;extra{actr}aclasse^{-2} \;apresentados \;em \; 2018, \;no \; PROFMAT \;da \;Uni$ versidade Federal de Mato Grosso do Sul, Campus de Três Lagoas.

<sup>1</sup>Autora Me. Giovana Marques dos Reis e Orientado pela Prof<sup>a</sup> Dra Eugenia Brunilda Opazo Uribe

<sup>&</sup>lt;sup>2</sup> Autora Me. Maria Aparecida Cezário de Miranda Oliveira e Orientado pela Prof<sup>a</sup> Dra Eugenia Brunilda Opazo Uribe

Para a realização do trabalho buscou-se que ele esteja adequado ao objetivo do Trabalho de Conclusão de Curso do PROFMAT, escolhendo um tema presente no conteúdo do Ensino B´asico e buscando desenvolver atividades que gerem impacto na sala de aula. O trabalho justifica-se também através das legislações brasileiras que exigem o ensino e a prática do conteúdo.

Assim, o trabalho foi desenvolvido com o objetivo de desenvolver o interesse dos estudantes para o aprendizado do estudo de cônicas através de práticas e sequências didáticas diferenciadas, usando a compreensão e a construção geométrica das cônicas, bem como determinação das equações que as descrevem.

Desde a criação do Ministério da Educação em 14 de novembro de 1930, investigase a melhor forma de ensinar as competências e habilidades necessárias para formar as múltiplas inteligências dos indivíduos. O instrumento para nortear essa construção foi a Lei de Diretrizes e Bases da Educação Nacional (LDB), nº 5.692/71, que é o instrumento legal para regulamentar a educação. Suas últimas modificações e alterações foram realizadas em 1996, alterando-a para Lei nº 9394/96, a qual usamos até hoje como referência, cuja estabelece os princípios norteadores da educação e os deveres do Estado enquanto agente provedor da educação escolar pública, definindo suas responsabilidades em colaboração com a União, o Distrito Federal, os Estados e os municípios. Como prevê a LDB no Art. 9, inciso VI:

> A União incumbir-se-á de assegurar processo nacional de avaliação do rendimento escolar no ensino fundamental, médio e superior, em colaboração com os sistemas de ensino, objetivando a definição de prioridades e a melhoria da qualidade do ensino (BRASIL,1996,p. 24).

Criado em 2007, o Índice de Desenvolvimento da Educação Brasileira Básica (IDEB)<sup>3</sup>, que é realizado pelo Instituto Nacional de Estudos e Pesquisas Educacionais Anísio Teixeira (Inep) <sup>4</sup> , possui o intuito de quantificar a qualidade do aprendizado nacional e estabelecendo metas para a melhoria do ensino. De acordo com os resultados apresentados no site do Inep, as metas projetas para o Brasil nos anos de 2013, 2015 e 2017 n˜ao foram atingidas pelo ensino fundamental anos finais e m´edio, ou seja, existe uma defasagem do ensino e aprendizagem nos estudantes no desenvolvimento de algumas competências e habilidades.

O estudo de cônicas no ensino médio são afetados por causas das quantidades de conteúdos abordados no terceiro ano. A prenoção dos estudantes a respeito desse tema afeta diretamente o desenvolvimento positivo no Exame Nacional do Ensino Médio (ENEM), vestibulares e concursos.

 $3$ Disponível no site: http://ideb.inep.gov.br/

<sup>&</sup>lt;sup>4</sup>Disponível no site: http://http://portal.inep.gov.br/web/guest/inicio

O trabalho foi organizado em três capítulos, o primeiro contém aspectos teóricos tais como a contextualização dos conceitos, definições, propriedades, teoremas e características para a compreensão das cônicas. Já o segundo capítulo descreve um processo metodológico com materiais manipuláveis para construção da Hipérbole, e em seguida, determinar seus pontos principais (focos e vértices), eixos real e imaginário e equação. O terceiro e último cap´ıtulo apresenta o trabalho desenvolvido utilizando ferramentas de tecnologias, no caso o SCRATCH e o Software GeoGebra. Para encerrar o trabalho s˜ao apresentadas considerações finais em relação ao trabalho desenvolvido e aos objetivos propostos.

Gostaríamos de destacar que as figuras do capítulo 1 foram todas construídas pelo autor utilizando para isso o software gratuito GeoGebra versão 6.0<sup>5</sup>.

 $5d$ isponível em site https://www.geogebra.org/download.

#### Capítulo

## 1 ASPECTOS TEÓRICOS NECESSÁRIOS AO ESTUDO DE CÔNICAS NO ENSINO MÉDIO

Neste capítulo serão apresentados aspectos teóricos importantes para o estudo de cônicas no ensino médio, baseados nos livros de Geometria Analítica PROFMAT 2018, Geometria Analítica dos autores Alfredo Steinbruch e Paulo Winterle (1987) e o livro Geometria Analítica um Tratamento Vetorial dos autores Ivan de Camargo e Paulo Boulos (2005).

#### 1.1. HIPÉRBOLE

A hip´erbole aparece no nosso dia a dia, por exemplo, ao acender um abajur com sua luz projetada na parede. Iremos de imediato defini-lá, para assim, esmiuçar o estudo sobre ela.

#### 1.1.1 Definição da Hipérbole

**Definição 1.1.1.** Dados  $F_1$  e  $F_2$  pontos em um plano  $\alpha$  e 2c a distância entre eles. Todos os pontos de  $\alpha$ , onde o valor absoluto da diferença das distâncias de cada um desses pontos a  $F_1$  e a  $F_2$  é constante, não nulo e menor que  $2c$ , é denominado hipérbole. Chamaremos essa constante de 2a.

Observe que a distância de  $F_1$  e  $F_2$ , denotado por  $d_{F_1,F_2}$ , é maior que a distância  $d_{A_1,A_2}$ , ou seja,  $2c > 2a$ .

Um ponto P está na hipérbole se, e somente se:

$$
d_{F_1,P} - d_{F_2,P} = \pm 2a
$$

O ponto P estará no ramo da direita quando o valor da diferença for  $+2a$ . Mas, caso o valor da diferença for −2a o ponto P estará no ramo da esquerda, como mostra a figura 1.2.

1.1.2 Elementos da Hipérbole

Os elementos principais da Hipérbole são:

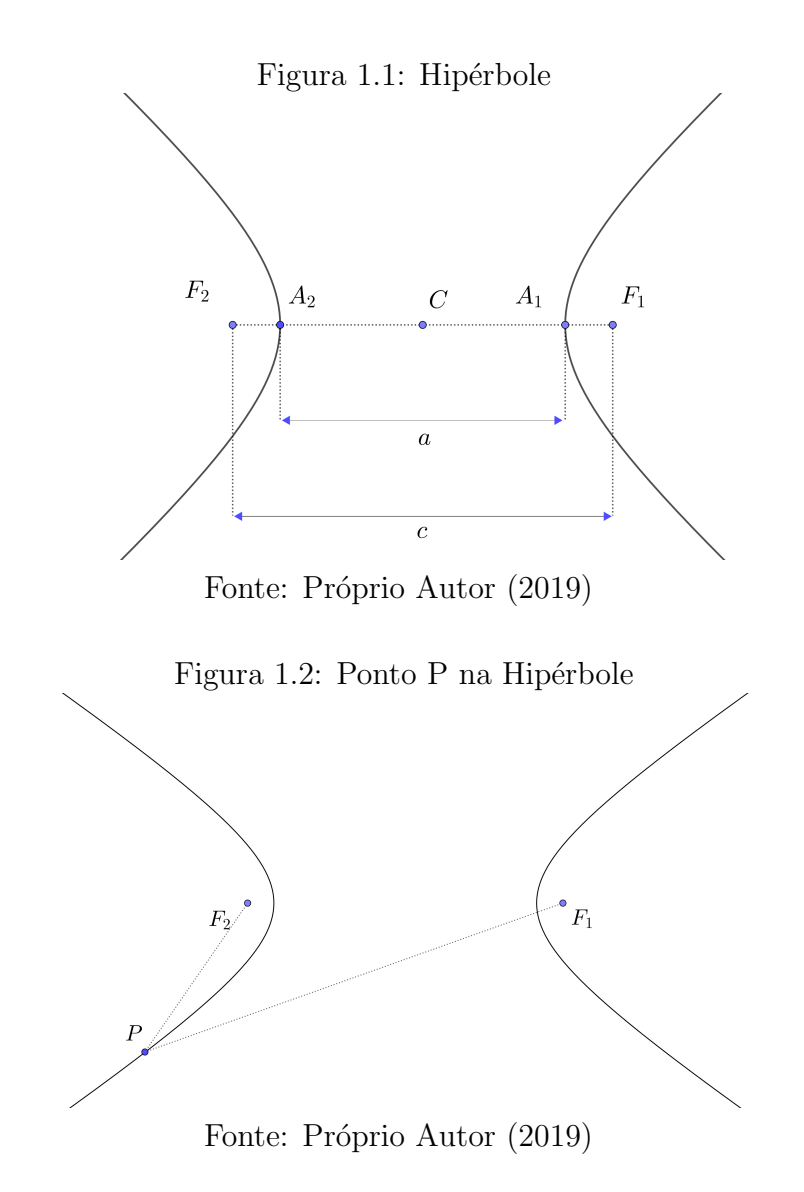

- $F_1$  e  $F_2$  são os focos;
- Vértice: são os pontos  $A_1$  e  $A_2$ .
- $d_{F_1F_2} = 2c$  é a distância focal;
- $A_1A_2$  é o eixo real ou tranverso;
- $\bullet~ d_{A_1A_2} = 2a$ é comprimento do eixo real;
- $B_1B_2$  é o eixo imaginário ou conjugado;
- $\bullet~ d_{B_1B_2} = 2b$ é o comprimento do eixo imaginário;
- $\bullet\,$  Centro: C é o ponto médio do segmento  $F_1F_2.$

Observe a figura 1.3 com todos os elementos da hipérbole.

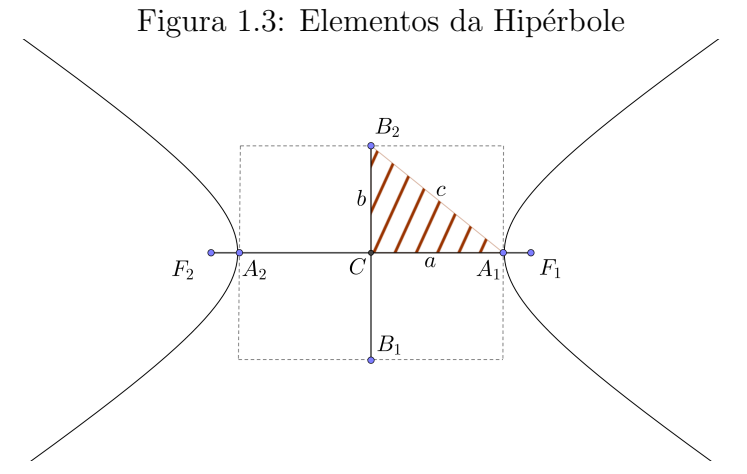

Fonte: Próprio Autor (2019)

Para determinar o valor de b basta observar que o triângulo  $A_2B_2C$  é retângulo em C e o tamanho dos seus lados são a, b e c como mostra a figura (1.3). Assim, aplicando o Teorema de Pitágoras definimos a seguinte relação:

$$
c^2 = a^2 + b^2.
$$

Agora, vamos construir a Hipérbole a partir de uma circunferência. Considere uma circunferência de raio c. As extremidades do diâmetro serão os focos  $F_2$  e  $F_1$  da Hipérbole, consideraremos o diâmetro como eixo real da Hipérbole. Em seguida, assuma um valor qualquer a, com  $a < c$ , e a partir dessa distância a marque os pontos  $A_1$  a direita de C  $e A<sub>2</sub>$  a esquerda de C no eixo real. Por esses pontos marque as cordas perpendiculares ao diâmetro  $F_1F_2$ . Agora, construa uma corda por  $A_1$  e outra por  $A_2$  perpendicular ao diâmetro da circunferência. Assim, as quatro extremidades destas cordas são os vértices de um retângulo MNPQ inscrito na circunferência. Como mostra a figura (1.4). O retângulo MNPQ possui comprimentos 2a e 2b.

Observe na figura (1.4) que f e g são retas perpendiculares e se intersecionam no centro C da Hipérbole e passam pelo vértice do retângulo MNPQ construído anteriormente. Mas não tocam na hipérbole. E que elas se aproximam gradualamente. Isso ocorre com f e g pois elas são assíntotas. A aproximação entre elas são "contínuas" e "devagar" ao modo que a hiperbóle tangência f e g até no infinito. Utilizaremos essa relação para esboçar o gráfico da hiperbóle. Chamaremos o ângulo  $\theta$  de abertura entre as assíntotas de abertura da hiperbóle, como mostra a figura (1.5). E a razão do comprimento c sobre a de excentricidade e:

$$
e = \frac{c}{a}.
$$

Levando em consideração que  $c > a$ , temos que  $e > 1$ . E, a excentricidade está relacionado com o tamanho da abertura da Hiperbóle.

Figura 1.4: Hipérbole com suas assíntotas

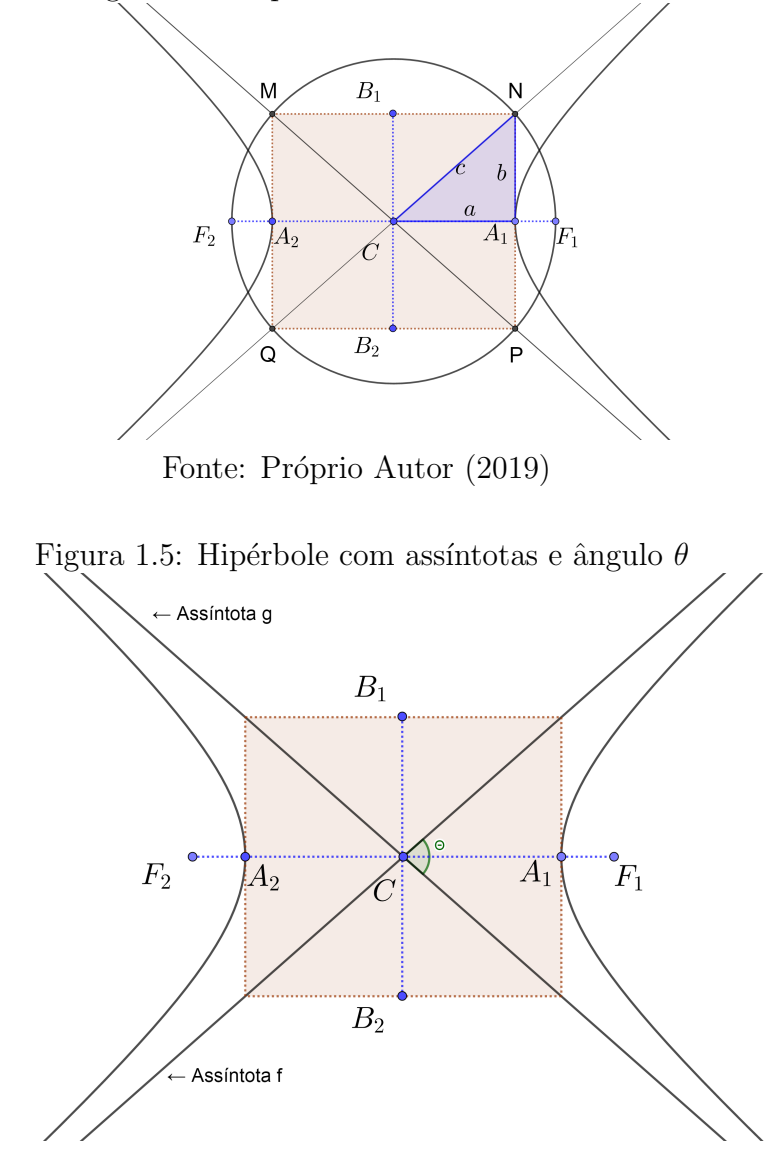

Fonte: Próprio Autor (2019)

Conforme o valor de  $a \notin \text{próximo}$  de zero o retângulo MNPQ possui um comprimento menor, e assim, teremos um ângulo  $\theta$  da abertura entre as assíntotas maior. Caso o valor a se aproxime de c teremos um retangulo MNPQ com comprimento maior, e conseguentemente, o ângulo  $\theta$  da abertura entre as assíntotas será menor. Analisando a excentricidade temos que com um valor  $c$  fixo, temos:

- $\bullet$  Diminuindo o valor de  $a$  a excentricidade aumenta e maior será abertura da hiperbóle;
- $\bullet$  Aumentando o valor de  $a$  a excentricidade diminui e menor será a abertura da hipérbole.

Uma observação para se realizar é o fato de quando  $a = b$ , o retângulo MNPQ será um quadrado e suas assíntotas perpendiculares ( $\theta = 90^{\circ}$ ). Chamaremos esse caso de Hipérbole Equilátera como mostra a figura  $(1.6)$ .

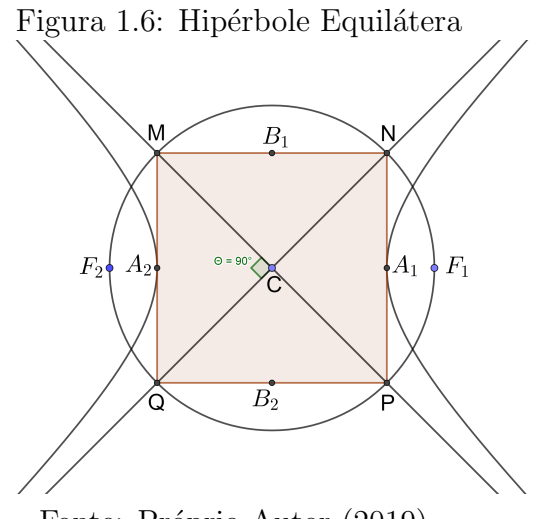

Fonte: Próprio Autor (2019)

#### 1.1.3 Equação da Hipérbole de Centro na Origem do Plano Cartesiano

Dividiremos em 2 casos para determinar a equação da Hipérbole de centro na origem do plano cartesiano. O primeiro caso ser´a com o eixo real sobre o eixo das abcissas (eixo x). E o segundo caso será com o eixo real sobre p eixo das ordenadas (eixo y).

 $1^o$ caso: o eixo real está sobre o eixo dos x

Descorra, inicialmente, para a construção da equação um ponto P genérico de coordenadas x e y, ou seja,  $P = (x, y)$ . Considere que ele pertença a Hipérbole de focos  $F_1 = (-c, 0)$ e  $F_2 = (c, 0)$  como à figura (1.7).

Temos, pela definição 1.1.1 na Hipérbole que:

$$
|d_{F_1,P} - d_{F_2,P}| = 2a,
$$

uitlizando o conceitos de distância de pontos, ficamos com:

$$
\left| \sqrt{(x+c)^2 + (y-0)^2} - \sqrt{(x-c)^2 + (y-0)^2} \right| = 2a,
$$

Desta forma, temos que:

$$
\left| \sqrt{(x+c)^2 + (y-0)^2} - \sqrt{(x-c)^2 + (y-0)^2} \right| = 2a
$$
  

$$
\Leftrightarrow \sqrt{(x+c)^2 + y^2} - \sqrt{(x-c)^2 + y^2} = \pm 2a.
$$

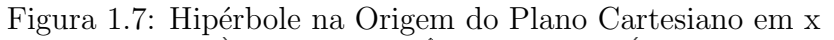

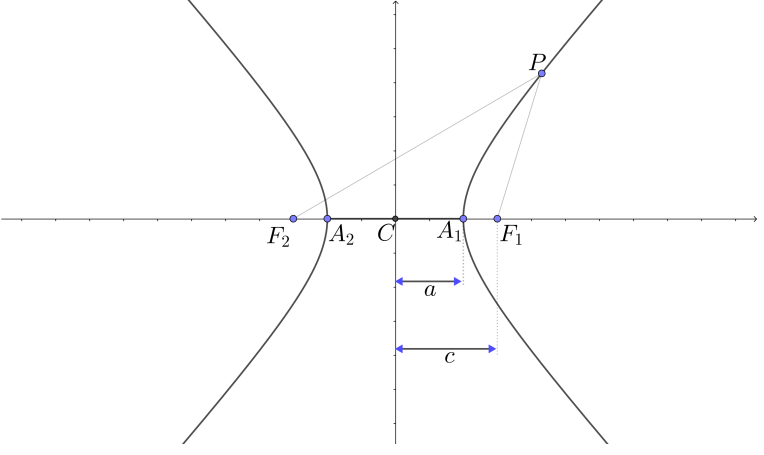

Fonte: Próprio Autor (2019)

Assim, temos duas equações:

$$
\sqrt{(x+c)^2 + y^2} - \sqrt{(x-c)^2 + y^2} = 2a,
$$

e

$$
\sqrt{(x+c)^2 + y^2} - \sqrt{(x-c)^2 + y^2} = -2a.
$$

Desenvolveremos a primeira equação, e a outra, seguirá um caso analógo:

$$
\sqrt{(x+c)^2 + y^2} - \sqrt{(x-c)^2 + y^2} = 2a
$$
  
\n
$$
\iff \sqrt{x^2 + 2xc + c^2 + y^2} = 2a + \sqrt{x^2 - 2xc + c^2 + y^2}
$$
  
\n
$$
\iff (\sqrt{x^2 + 2xc + c^2 + y^2})^2 = (2a + \sqrt{x^2 - 2xc + c^2 + y^2})^2
$$
  
\n
$$
\iff 2a\sqrt{x^2 - 2xc + c^2 + y^2} = 4a^2 - 4a\sqrt{x^2 - 2xc + c^2 + y^2} + x^2 - 2xc + c^2 + y^2
$$
  
\n
$$
\iff 4a\sqrt{x^2 - 2xc + c^2 + y^2} = 4a^2 - 2xc - 2xc
$$
  
\n
$$
\iff (a\sqrt{x^2 - 2xc + c^2 + y^2})^2 = (a^2 - xc)^2
$$
  
\n
$$
\iff a^2(x^2 - 2xc + c^2 + y^2) = a^4 - 2a^2xc + x^2c^2
$$
  
\n
$$
\iff a^2x^2 + a^2y^2 - c^2x^2 = a^4 - a^2c^2
$$
  
\n
$$
\iff (a^2 - c^2)x^2 + a^2y^2 = a^2(a^2 - c^2)
$$
  
\n
$$
\iff \frac{x^2}{a^2} + \frac{y^2}{a^2 - c^2} = 1.
$$

Pelo fato, que  $c^2 = a^2 + b^2$ , então  $-b^2 = a^2 - c^2$ . Portanto,

$$
\frac{x^2}{a^2} - \frac{y^2}{b^2} = 1.
$$

A equação apresentada acima é chamada de equação reduzida da Hipérbole de centro na origem e eixo real sobre o eixo x.

 $2^o$  caso: o eixo real está sobre o eixo do  $y$ 

Neste caso, teremos uma Hipérbole igual a figura (1.8):

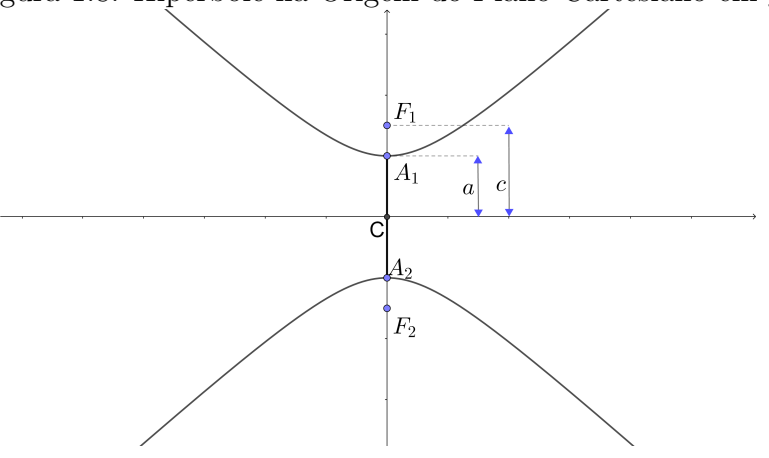

Figura 1.8: Hipérbole na Origem do Plano Cartesiano em y

Fonte: Próprio Autor (2019)

A equação que a designa é  $\frac{y^2}{2}$  $rac{y^2}{a^2} - \frac{x^2}{b^2}$  $\frac{x}{b^2} = 1$ . Para determina-lá basta aplicar a definição da Hiperbóle:

$$
|d_{F_1,P} - d_{F_2,P}| = 2a
$$

Uitlizando o conceitos de distância de pontos, ficamos com:

$$
\left| \sqrt{(x+0)^2 + (y-c)^2} - \sqrt{(x-0)^2 + (y-c)^2} \right| = 2a,
$$

desenvolvendo a igualdade chegamos na equação 1.1.3.

### 1.1.4 Translação do eixo XOY para eixo  $X'O'Y'$

Seja um Plano Cartesino  $xOy$  e um ponto qualquer  $O'(h, k)$ . Construiremos um novo sistema ortogonal ordenado  $x'O'y'$  com a mesma unidade de medida, direção e sentido. Assim, podemos determinar outro sistema a partir de uma translação de eixo, e sem perca de generalidade. Suponha um ponto  $P$  onde suas coordenadas são:

- $x \in y$  em relação ao sistema  $xOy$ ;
- $x'$  e  $y'$  em relação ao sistema  $x'O'y'$ .

Observe a figura 1.9:

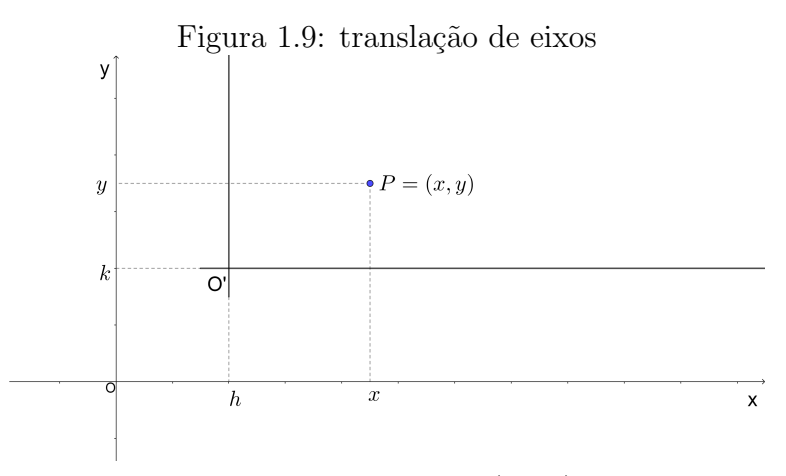

Fonte: Próprio Autor (2019)

Então, obtemos as igualdades:

e

$$
y = y^{'} - k,
$$

 $x = x^{'} - h$ 

são chamadas de fórmulas de translação. Iremos utilizá-las para modificar coordenadas de um sistema para o outro. A utilização principal delas é modificar a forma das equações.

#### 1.1.5 Equação da Hipérbole de Centro Fora do Plano Cartesiano

Novamente, faremos o estudo em dois casos. O primeiro caso será considerado o eixo real paralelo com o eixo da abcissas. Já, o segundo caso, será com o eixo real paralelo com o eixo das ordenadas.

 $1^o$ caso: o eixo real está paralelo ao eixo do x.

Seja uma Hipérbole de centro  $C = (h, k)$  e um ponto qualquer  $P = (x, y)$  contida nela, como mostra a figura 1.10.

Para definir uma equação que represente o lugar geométrico da Hipérbole centrada fora do centro do plano cartesiano, basta aplicar a definição 1.1.1.

$$
|d_{F_1,P} - d_{F_2,P}| = 2a,
$$

utilizando o conceito de distância de pontos e considerando que o centro  $C = (h, k)$  da Hipérbole, ficamos com:

$$
\left| \sqrt{(x-h+c)^2 + (y-k)^2} - \sqrt{(x-h-c)^2 + (y-k)^2} \right| = 2a,
$$

após desenvolvermos algébricamente a equação 1.1.5, temos a seguinte igualdade:

$$
\frac{(x-h)^2}{a^2} - \frac{(y-k)^2}{b^2} = 1
$$

Figura 1.10: Hipérbole fora da Origem do Plano com eixo rela paralelo  $Ox$ 

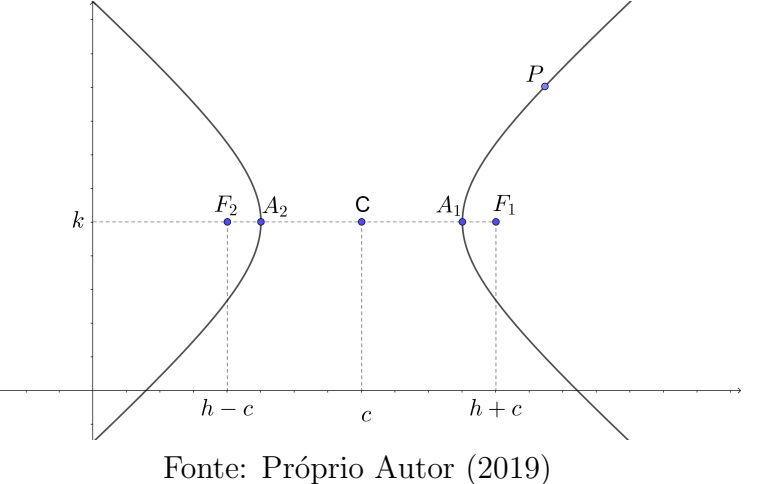

 $2^o$  caso: o eixo real está paralelo ao eixo do y.

No segundo caso temos o eixo real paralelo ao eixo y, como mostra a figura 1.11:

Figura 1.11: Hipérbole fora da origem do plano com eixo real paralelo  $Oy$ 

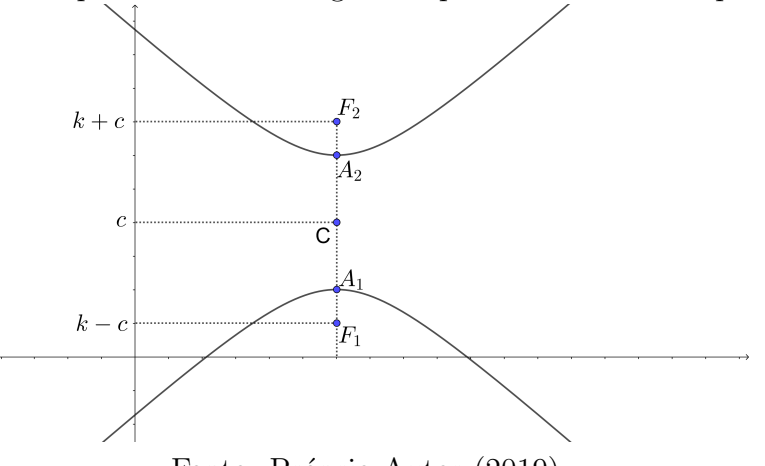

Fonte: Próprio Autor (2019)

Aplicando a definição 1.1.1, segue:

$$
|d_{F_1,P} - d_{F_2,P}| = 2a,
$$

pelo conceito de distância de pontos e considerando que o centro  $C = (h, k)$ da hipérbole, ficamos com:

$$
\left| \sqrt{(y-k+c)^2 + (x-h)^2} - \sqrt{(y+k-c)^2 + (x-h)^2} \right| = 2a,
$$

após desenvolvermos algébricamente a equação 1.1.5, temos a seguinte igualdade:

$$
\frac{y^2 - k}{a^2} - \frac{x^2 - h}{b^2} = 1.
$$

### 1.2. PARÁBOLA

A parábola é uma secção cônica muito utilizada pelos estudantes quando estão estudando gráfico de função gradrática. Ou, em física, no lançamento oblíquo de um objeto, projétil ou móvel a sua trajetória é uma parábola. Agora, iremos aprofundar os conceitos de parábola mostrando sua definição, elementos e características.

#### 1.2.1 Definição da Parábola

**Definição 1.2.1.** Seja uma reta d e um ponto  $F$  que não pertence a d. A parábola é o lugar geométrico dos pontos do plano que são equisdistante de  $F e d$ .

A definição acima é a descrita pelo livro Geometria Analítica de Alfredo Steinbruch e Paulo Winterle. A figura 1.12 abstrae a definição acima.

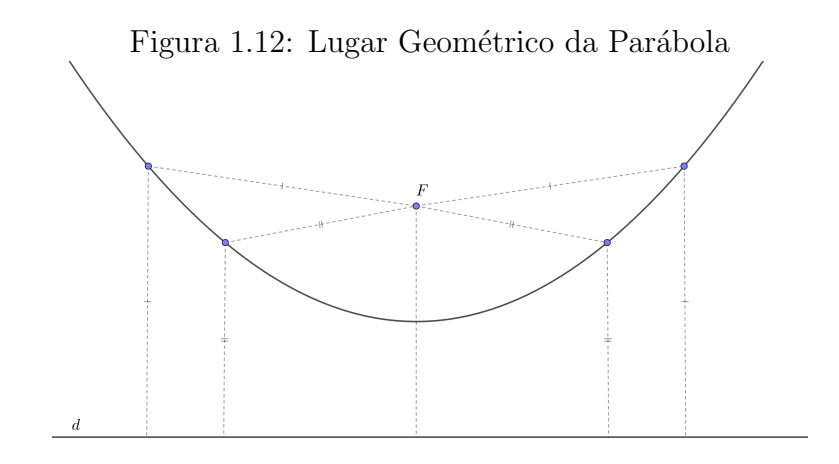

Fonte: Próprio Autor (2019)

Observe que os pontos da figura acima são equidistantes do ponto F e da reta d. Agora, considere um ponto  $P'$  sendo o pé da perpendicular do segmento  $PP'$ , segue que  $P$  faz parte da parábola, se for satisfeita a definição 1.2.1, ou seja:

$$
\left|\vec{PF}=\vec{PP'}\right|,
$$

como mostra a figura 1.13:

#### 1.2.2 Elementos da Parábola

Leve em consideração a figura 1.13 para determinar os elementos principais da parábola. Esses elementos serão necessários para conceituar e caracterizar a parábola.

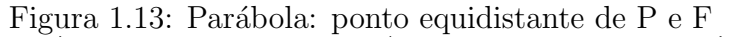

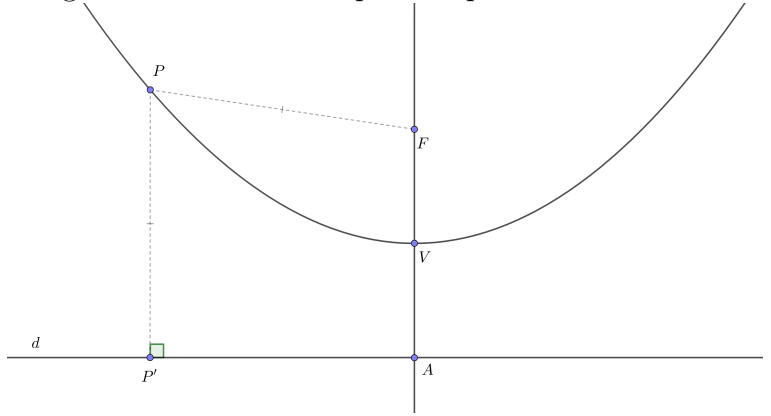

Fonte: Próprio Autor (2019)

- $F \notin \mathfrak{o}$  foco;
- $\bullet\,$ A reta que intersecciona o foco e é perpendicular à reta d é chamado de Eixo;
- Vértice: é o ponto V de interseção da parábola com o seu eixo;
- $\bullet$  A reta d é chamado de diretriz.

Pela definição 1.2.1 apresentada podemos considerar que  $d_{V,F} = d_{V,A}$ , onde A é o ponto de interseção do eixo com a reta  $d$ .

Agora vamos desenvolver a teoria para apresentar a equação da parábola. Para isso, contaremos com o auxílio do plano cartesiano, então ao inserir a parábola com o vértice  $V$ centrada na origem do Plano Cartesiano, obtemos o seguinte gráfico:

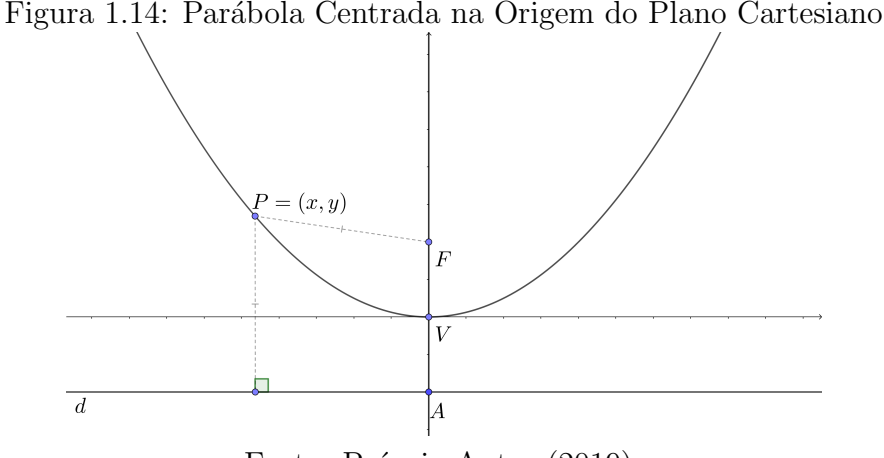

Fonte: Próprio Autor (2019)

#### 1.2.3 Equação da Parábola de Centro na Origem do Plano Cartesiano

Primeiramente, vamos discorrer a teoria com o vértice  $V$  na origem do sistema e eixo da parábola sendo a ordenada (eixo y). Considere um ponto  $P = (x, y)$  pertencente a parábola como mostra a figura 1.14 com o foco  $F = (0, 1)$  $\vec{p}$ 2 ). Aplicando a definição 1.2.1 e o conceito de vetores, temos:

$$
\left| \vec{PF} = \vec{PP'} \right| \Leftrightarrow \left| \vec{FP} = \vec{P'}P \right|,
$$

como mostra a figura 1.15:

Figura 1.15: Parábola Centrada na Origem do Plano Cartesiano com Seu Eixo nas Ordenadas

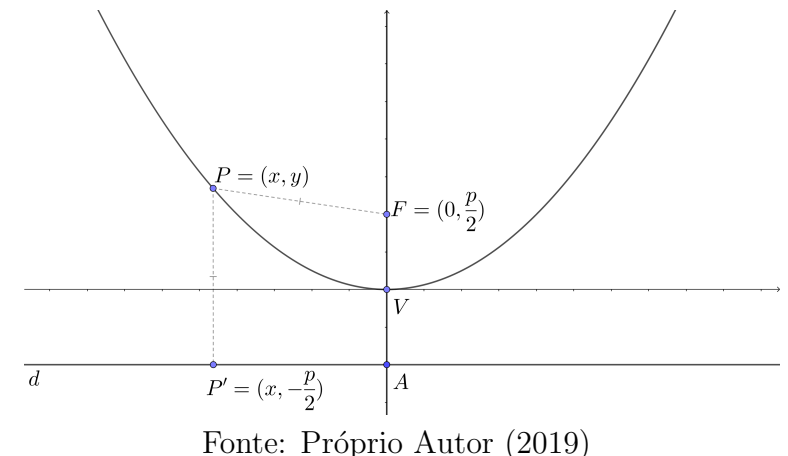

Novamente, aplicando a definição 1.2.1, temos que:

$$
d_{F,P} = d_{F,P_1} \iff \sqrt{(x-0)^2 + (y-\frac{p}{2})^2} = \sqrt{(x-x)^2 + (y+\frac{p}{2})^2}
$$
  

$$
\iff (\sqrt{(x-0)^2 + (y-\frac{p}{2})^2}) = (\sqrt{(x-x)^2 + (y+\frac{p}{2})^2})
$$
  

$$
\iff x^2 + (y-\frac{p}{2})^2 = (y+\frac{p}{2})^2
$$
  

$$
\iff x^2 + y^2 - py + \frac{p^2}{4} = y^2 + py + \frac{p^2}{4}
$$
  

$$
\iff x^2 = 2py,
$$

a equação 1.2.3 é chamada equação reduzida da parábola. É a equação utilizada quando a parábola está centrada na origem do sistema e eixo sendo a ordenada. Analisando essa equação podemos obter algumas informações. Do fato, que  $x^2 \geq 0 \Longrightarrow 2py \geq 0$ . Assim, temos o valor de p e y são iguais.

Chamaremos de concavidade o lugar geométrico onde o foco  $F$  é pertencente. Então, teremos a concavidade voltada para cima quando  $p > 0$  (figura 1.16) e a concavidade será voltada para baixo quando p < 0 (figura 1.17).

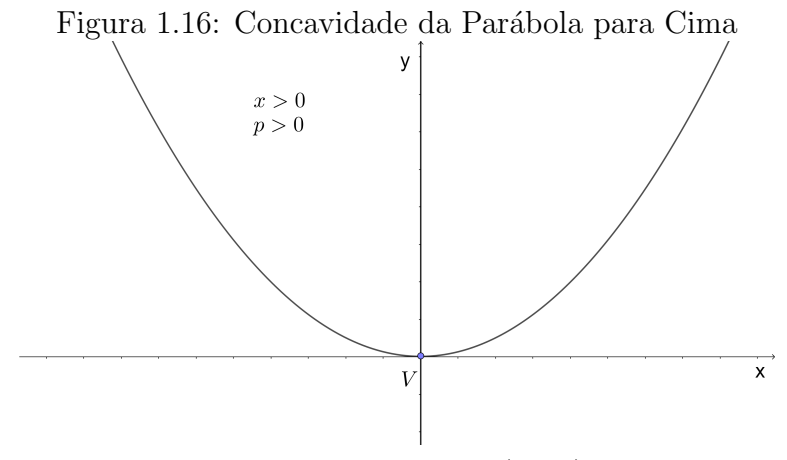

Fonte: Próprio Autor (2019)

Note, a região onde o foco pertence será a concavidade da parábola, como já mencionado acima.

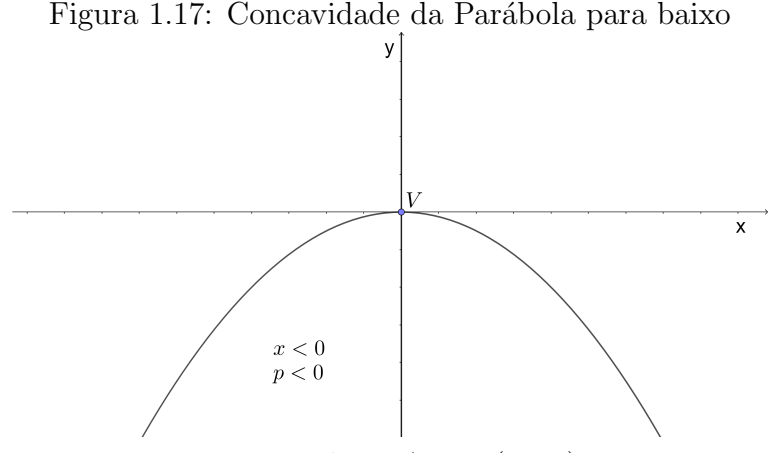

Fonte: Próprio Autor (2019)

O valor de  $p$  é sempre não nulo, pois o definimos como a distância entre o foco  $F$  e a reta diretriz d. Ele é chamado de parâmetro da parábola.

Agora, faremos uma análise na parábola que possui eixo nas abcissas. Considerando, novamente, um ponto qualquer  $P = (x, y)$  que pertença a parabóla de foco  $F = (\frac{p}{2})^T$ 2 , 0), obtemos, de forma análoga ao estudo realizado antes, a equação reduzida:

$$
y^2 = 2px,
$$

a figura 1.18 esboça a situação mencionada.

Figura 1.18: Par´abola Centrada na Origem do Plano Cartesiano com seu Eixo nas Abcissas

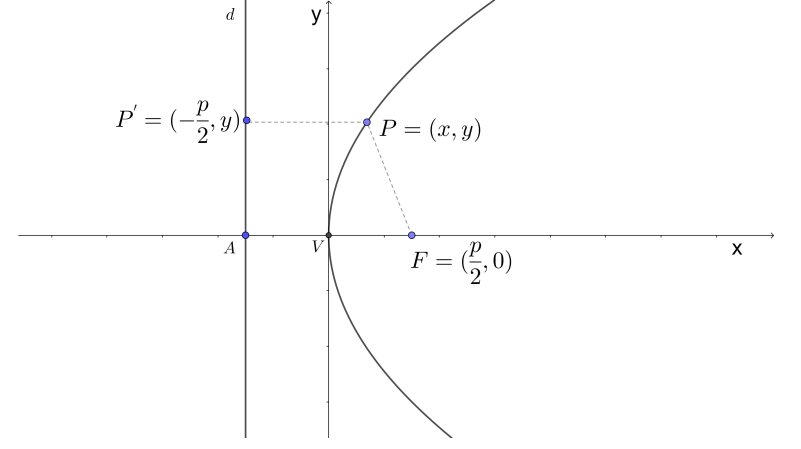

Fonte: Próprio Autor (2019)

Também, como no caso anterior o sinal de  $p$  é o que determinará o lado que a concavidade da parabóla estará. Caso o valor de  $p > 0$  a concavidade é voltada para direita (figura 1.19). Caso contrário,  $p < 0$  a concavidade será voltada para esquerda (figura 1.20).

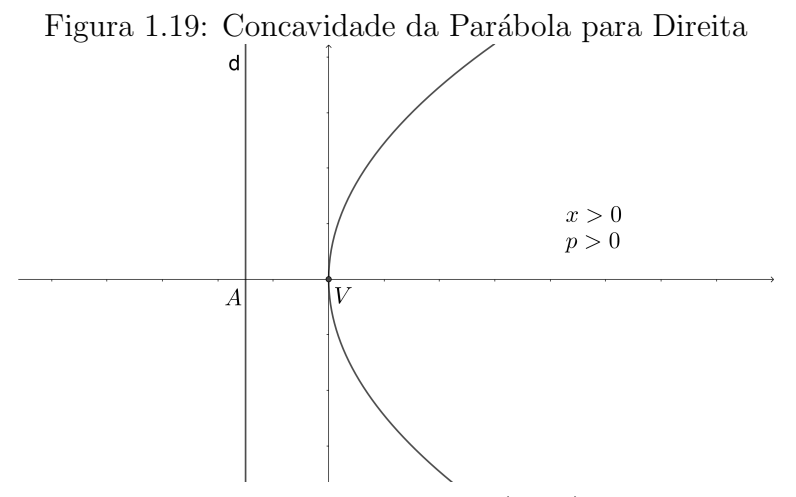

Fonte: Próprio Autor (2019)

Observe que o foco F pertence ao eixo das abcissas com valores positivos para  $p > 0$  e negativos para  $p < 0$ .

### 1.2.4 Equação da Parábola de Vértice Fora do Plano Cartesiano

Neste primeiro momento vamos estudar uma parabóla de vértice  $V = (h, k)$  e eixo paralelo as ordenadas, sendo h e k coordenadas do vértice ao sistema  $xOy$ . Por isso, seja

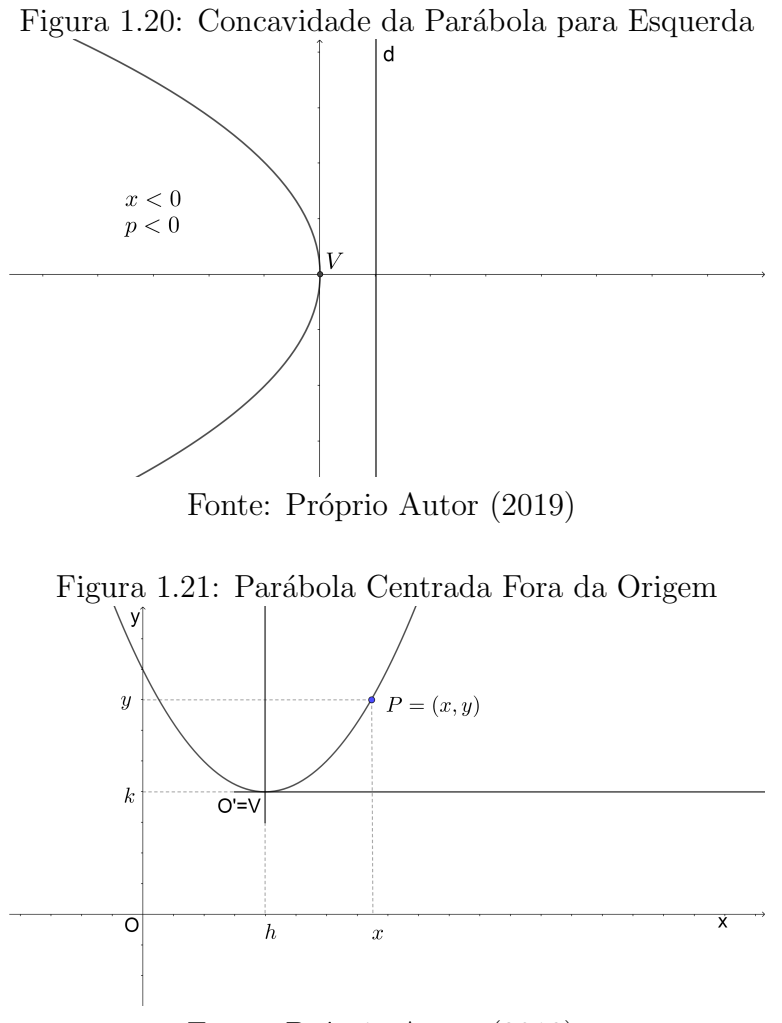

Fonte: Próprio Autor (2019)

um ponto qualquer  $P = (x, y)$  da parábola. Considere um novo sistema  $x'O'y',$  sua origem  $O'$  em V como mostra a figura (1.21).

Pela Definição (1.2.1), a equação da parábola referida ao novo sistema  $x'O'y'$  será:

$$
(x)^{2} = 2py',
$$

substituindo em  $x'$  e  $y'$  as fórmulas de translação:

$$
x^{'}=x-h
$$

e

$$
y^{'} = y - k,
$$

teremos a nova equação, chamada equação reduzida da Parábola de Vértice  $V = (h, k)$  e eixo paralelo a ordenada do plano cartesiano:

$$
x^{'2} = 2py' \Longleftrightarrow (x - h)^2 = 2p(y - k).
$$

Agora quando tivermos o eixo da Par´abola paralelo ao eixo dos abcissas do plano cartesiano, teremos:

$$
y^{'2} = 2px^{'} \Longleftrightarrow (y-k)^{2} = 2p(x-h).
$$

É de suma importância notar,que  $(h, k) = (0, 0)$  no novo sistema ortogonal ordenado  $x'O'y'.$ 

#### 1.3. ELIPSE

A Elipse é a cônica que Apolônio estudou pelos fatos científicos apresentados na natureza. A Elipse é relacionado por Apolônio à órbita dos planetas em torno do Sol

#### 1.3.1 Definição

**Definição 1.3.1.** Seja 2c a distância entre dois pontos distintos  $F_1$  e  $F_2$ , chamaremos eles de focos, em um plano  $\alpha$ . O conjunto dos pontos desse plano cuja distância a  $F_1$  e a  $F_2$  $t\hat{e}m$  soma constante e maior que  $2c$ , é determinado Elipse.

Essa distância será conhecida como 2a. Assim,  $0 < c < a$ . Observe a figura (1.22) para melhor compreensão.

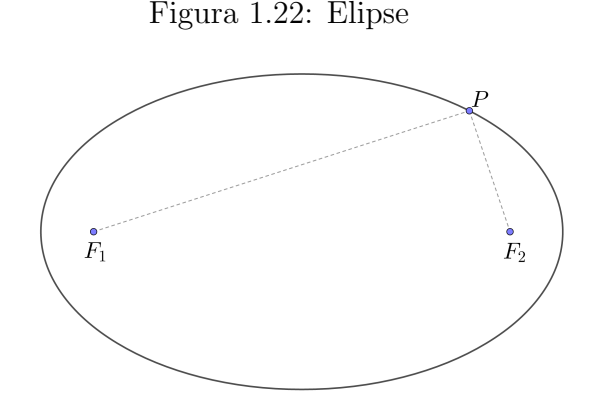

Fonte: Próprio Autor (2019)

#### 1.3.2 Elementos da Elipse

Os elementos escritos a seguir est˜ao relacionados na figura (1.23)

- Os pontos  $F_1$  e  $F_2$ , como já mencionados na definição, são os focos;
- $\bullet$  A distância focal será a distância entre os focos $F_1$  e  $F_2;$
- O centro da Elipse é o ponto médio do segmento  $F_1F_2$ ;
- O eixo maior é o segmento  $A_1A_2$  de medida 2a;
- O eixo menor é o segmento  $B_1B_2$  de medida 2b;
- O vértice V são os pontos  $A_1$ ,  $A_2$ ,  $B_1$  e  $B_2$ .

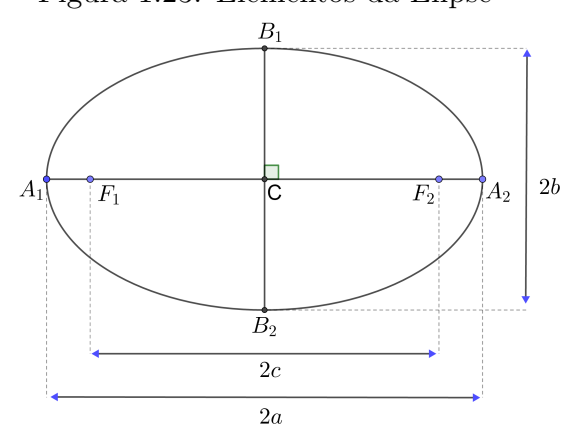

Figura 1.23: Elementos da Elipse

Fonte: Próprio Autor (2019)

A excentricidade  $(e)$  da Elipse é dada pela razão entre as distâncias do foco e a medida do eixo maior  $e =$  $2c$  $2a$ = c a . Ela é importante pois auxilia em relação se a Elipse é mais achatada ou mais arredondada. Como  $a > c$ , então  $0 < e < 1$ .

- Se  $e$  está próximo de 1, então a Elipse é achatada;
- Se  $e$  está próximo de 0, então a Elipse é arredondada.

Uma observação a ser realizada é o fato de quando  $e = 0$ , teremos uma circunferência, com  $a = b$ , e será chamado de raio da circunferência.

Uma igualdade que vale para toda Elipse é:

$$
a^2 = b^2 + c^2,
$$

essa igualdade aparece quando relacionamos o Teorema de Pitágoras ao triângulo retângulo dentro da Elipse. Observe a figura (1.24):

Agora, vamos determinar a equação da Elipse quando está centrada na origem do sistema xOy. Para isso, seja um ponto  $P = (x, y)$  de uma elipse de focos  $F_1 = (-c, 0)$  e  $F_2 = (c, 0)$ . Pela definição (1.3.1) apresentada, temos:

$$
d_{P,F_1} + d_{P,F_2} = 2a,
$$

aplicando o conceito de distância de pontos com as coordendas do plano cartesiano, temos:

Figura 1.24: Teorema de Pitágoras na Elipse

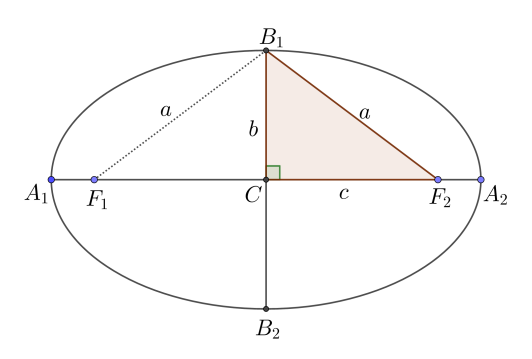

Fonte: Próprio Autor (2019)

$$
d_{P,F_1} + d_{P,F_2} = 2a
$$
  
\n
$$
\iff \sqrt{(x+c)^2 + (y-0)^2} + \sqrt{(x-c)^2 + (y-0)^2} = 2a
$$
  
\n
$$
\iff (\sqrt{(x+c)^2 + (y-0)^2})^2 = (2a - \sqrt{(x-c)^2 + (y-0)^2})^2
$$
  
\n
$$
\iff x^2 + y^2 + 2cx + c^2 = 4a^2 - 4a\sqrt{x^2 + y^2 - 2cx + c^2}x^2 + y^2 - 2cx + c^2
$$
  
\n
$$
\iff 4a\sqrt{x^2 + y^2 - 2cx + c^2} = 4a^2 - 4cx
$$
  
\n
$$
\iff (\sqrt{x^2 + y^2 - 2cx + c^2})^2 = (a^2 - cx)^2
$$
  
\n
$$
\iff a^2(x^2 + y^2 - 2cx + c^2) = a^4 - 2a^2cx + c^2x^2
$$
  
\n
$$
\iff a^2x^2 - c^2x^2 + a^2y^2 = a^4 - a^2c^2
$$
  
\n
$$
\iff (a^2 - c^2)x^2 + a^2y^2 = a^2(a^2c^2),
$$

como já vimos:  $a^2 = b^2 + c^2$  então  $b^2 = a^2 - c^2$ . Assim,

$$
(a2 - c2)x2 + a2y2 = a2(a2c2)
$$
  
\n
$$
\iff b2x2 + a2y2 = a2b2
$$
  
\n
$$
\iff \frac{b2x2}{a2b2} + \frac{a2y2}{a2b2} = \frac{a2b2}{a2b2}
$$
  
\n
$$
\iff \frac{x2}{a2} + \frac{y2}{b2} = 1.
$$

Se a Elipse estiver com o maior eixo sobre o eixo das ordenadas o processo é semelhante, e resultará na seguinte equação:

$$
\frac{x^2}{b^2} + \frac{y^2}{a^2} = 1.
$$

#### 1.3.3 Equação da Elipse de Centro fora da Origem do Sistema

Para obtermos uma equação da elipse quando ela estiver fora da origem do plano cartesino, basta usarmos as fórmulas de translação:  $x' = x - h e y' = y - k$ . Assim, desenvolvendo as equações  $\frac{x^2}{2}$  $\frac{1}{a^2}$  +  $y^2$  $\frac{9}{b^2} = 1$  e  $x^2$  $\frac{1}{b^2}$  +  $y^{\tilde{2}}$  $\frac{g}{a^2} = 1$ , temos:

$$
\frac{x^{'2}}{b^2} + \frac{y^{'2}}{a^2} = 1
$$
  

$$
\iff \frac{(x-h)^2a^2}{h^2} \frac{(y-k)^2}{b^2} = 1,
$$
  

$$
\frac{x^{'2}}{a^2} + \frac{y^{'2}}{b^2} = 1
$$
  

$$
\iff \frac{(x-h)^2b^2}{h^2} \frac{(y-k)^2a^2}{b^2} = 1.
$$

Vale ressaltar que h e k são as coordenadas do centro da Elipse, ou seja,  $C = (h, k)$ .

#### 1.4. PROBLEMAS RESOLVIDOS

- 1. (UNESP SP) A figura mostra a representação de algumas das ruas de nossas cidades. Essas ruas possuem calçadas de 1,5 m de largura, separadas por uma pista de 7 m de largura. Vamos admitir que:
	- I. os postes de iluminação projetam sobre a rua uma área iluminada na forma de uma elipse de excentricidade 0,943;
	- II. o centro dessa elipse encontra-se verticalmente abaixo da lâmpada, no meio da rua;
	- III. o eixo menor da elipse, perpendicular à calçada, tem exatamente a largura da rua (calçada e pista).

Dado: 0,943<sup>2</sup> = 0,889 e  $\sqrt{0,111} \cong 0,333$ 

Se desejarmos que as Elipse formado pela luz se tangenciem nas extremidades dos eixos maiores, a distância, em metros, entre dois postes consecutivos deverá ser aproximadamente:

a) 35

e

- b) 30
- c) 25
- d) 20
- e) 15

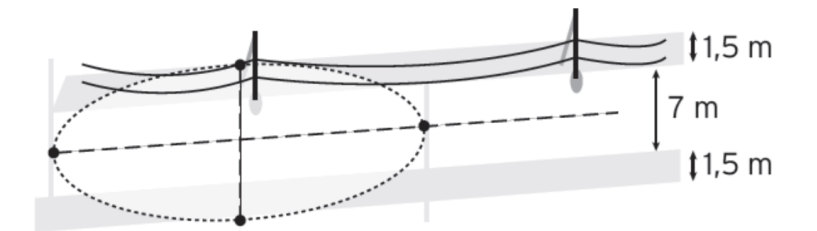

Solução:

Considerando que a distância entre os postes é igual ao comprimento do eixo maior de uma elipse  $(2a)$ . E, usando a excentricidade da elipse, temos por hipótese que:

$$
e = \frac{c}{a} \Longrightarrow e = 0,943
$$

$$
\Longrightarrow \frac{c}{a} = 0,943 \Longrightarrow c = 0,943a,
$$

Agora, utilizando o Teorema de Pitágoras que determinamos na elipse, o fato que a distância do eixo menor é  $b = 5$  e  $c = 0, 943a$ , segue :

$$
a^{2} = b^{2} + c^{2} \Longrightarrow a^{2} = 5^{2} + (0, 943a)^{2}
$$
  
\n
$$
\Longrightarrow a^{2} = 25 + 0, 889a^{2} \Longrightarrow 0, 111a^{2} = 25
$$
  
\n
$$
\Longrightarrow a = \sqrt{\frac{25}{0, 111}} \Longrightarrow a = \frac{5}{0, 333} \cong 15,
$$

como a distância solicitada é  $2a$  e  $a = 15$ , então  $2 \cdot 15 = 30$  metros. Portanto, a alternativa correta é b.

- 2. (UFT) Considere b pertecente ao conjunto dos números Reais. Encontre os valores de b, tais que no plano cartesiano  $xOy$ , a reta  $y = x + b$  intercepta a elipse  $\frac{x^2}{4}$ 4  $+y^2=1$ em um único ponto. A soma dos valores de  $b$  é:
	- a) 0
	- b) 2
	- c) 2 √ 5

d)  $\sqrt{5}$ e)  $-2$ √ 5 Solução:

> Desejamos determinar a somas do valor de b. Por hipótese, a reta  $y = x + b$ intersecciona a elipse de equação  $\frac{x^2}{4}$ 4  $+y^2=1$ . Assim, substituindo o valor de y da equação da reta em  $y$  na equação da elipse, temos:

$$
\frac{x^2}{4} + y^2 = 1 \Longrightarrow \frac{x^2}{4} + (x+b)^2 = 1
$$

$$
\Longrightarrow \frac{x^2}{4} + x^2 + 2xb + b^2 = 1 \Longrightarrow 5x^2 + 8xb + 4b^2 - 4 = 0
$$

$$
\Longrightarrow \Delta = -16b^2 + 80,
$$

para que a reta seja tangente a elipse, ocorre que  $\Delta = 0$ , assim:

$$
\Delta = 0 \Longrightarrow -16b^2 + 80 = 0
$$

$$
\Longrightarrow -16b^2 = -80 \Longrightarrow b^2 = \frac{80}{16}
$$

$$
\Longrightarrow b = \pm\sqrt{5},
$$

Assim, a soma será:  $\sqrt{5}$  – √  $5 = 0$ . Concluímos, que a alternativa correta é a alternativa a.

3. (UFPR) Alguns telescópios usam espelhos parabólicos, pois essa forma geométrica reflete a luz que entra para um único ponto, chamado foco. O gráfico de  $y = x^2$ , por exemplo, tem a forma de uma parábola. A luz que vem verticalmente, de cima para baixo (paralelamente a y), encontra a parábola e é refletida segundo a lei de que o ângulo de incidência é igual ao ângulo de reflexão. Essa lei implica que os raios de luz verticais, encontrando a parábola no ponto  $(a, a^2)$ , serão refletidos na direção da reta  $4ay + (1 - 4a^2)x = a$ .

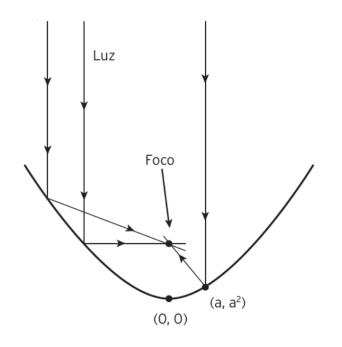

Sendo assim, calcule o ponto em que os raios de luz verticais refletidos em (1, 1) e  $(2, 4)$  se encontrarão.

Solução:

Do ponto  $(1, 1)$ , ímplica em  $a = a^2 = 1$ . Substituindo esse valor na equação  $4ay +$  $(1 - 4a^2)x = a$ , temos a direção da reta reflexão do raio que incidiu nesse ponto. Então:

$$
4ay + (1 - 4a2)x = a \Longrightarrow 4y - 3x = 1,
$$

e do ponto  $(2, 4)$ , segue que  $a = 2 e a^2 = 4$ . Substituindo na equação  $4ay+(1-4a^2)x =$  $a$ , temos a direção da reta reflexão do raio que incidiu nesse ponto. Então:

$$
4ay + (1 - 4a^2)x = a \Longrightarrow 8y - 15x = 2,
$$

o ponto procurado será a solução das equações  $4y - 3x = 1$  e  $8y - 15x = 2$ . Utilizando as técnicas de resolução de sistema determinamos os valores de  $x = 0$  e  $y =$ 1 4 .

Portanto, o ponto procurado é  $(0,$ 1 4 ).

#### Capítulo

## 2 ESTUDO DE CÔNICAS COM O USO DE TECNOLOGIAS E MATERIAIS MANIPULÁVEIS EM AULAS REGULARES DE MATEMÁTICA DO ENSINO MÉDIO

Nesse capítulo apresentaremos duas atividades realizadas envolvendo o uso do Software GeoGebra e o uso de materiais manipuláveis. O trabalho foi realizado com duas turmas regulares de terceiro ano de ensino médio em uma escola de educação básica da cidade de Três Lagoas – MS, totalizando 51 estudantes atendidos.

Durante o segundo bimestre do ano de 2019 os estudantes estudaram o conteúdo de cônicas através de aulas teóricas regulares, com resolução de problemas e o uso do Software GeoGebra 3D para visualização das curvas, elementos e principais propriedades. Descreveremos aqui o caso da construção da Elipse.

No início do terceiro bimestre de 2019 foi realizada, com o mesmo grupo de estudantes, em duas aulas de 50 minutos cada, uma atividade em parceria com o Grupo PET Conexões de Saberes Matemática da Universidade Federal de Mato Grosso do Sul, Campus de Três Lagoas. A atividade consistiu na aplicação de uma Oficina para a construção de Hipérbole, utilizando materiais manipuláveis baseada na atividade proposta pela equipe do Laboratório de Ensino de Matemática da UNICAMP, Que Curva é esta chamada Hipérbole? de autoria de SOARES, M.Z.M.C.; SANTINHO, M.S.; MACHADO, R.M.; RODRIGUEZ, W.R..

Esta prática, além de elucidar os elementos da Hipérbole, desenvolve a perspicácia dedutiva dos estudantes. Conforme afirma Kaleff,

"[...] é aconselhável que se leve o aluno a vivenciar experiências com diversos tipos de materiais concretos manipulativos, a fim de que ele possa ter a oportunidade de encontrar o meio material que seja mais apropriado à sua percepção sensorial e que mais aguce sua curiosidade." (2003, p. 17). "

Por esse motivo foi feita uma retomada do conteúdo Hipérbole, no terceiro bimestre, com uma metodologia diferenciada, buscando desenvolver aprendizagem significativa.

#### 2.1. Uso do GeoGebra para construir a Elipse

Uma ferramenta muito utilizada pelos professores é o software livre GeoGebra. Na atividade mencionada a seguir o principal objetivo é reconhecer a Elipse através da construção geométrica no GeoGebra e seus elementos. A atividade foi desenvolvida no Laboratório de Matem´atica com o uso de tablets da escola. Antes, do in´ıcio dessa atividade porposta, foram realizadas 4 aulas teóricas de duração de 50 minutos cada. As três primeiras aulas foram expositivas com leitura da apostila e resolução de 6 exercícios propostos por ela. Dado sequencia, os estudantes tiveram vídeo aulas liberados pela plataforma da escola chamado Geekie<sup>1</sup>, onde deveriam assistir em casa e elaborar uma síntese ou diagrama para apresentar para os demais colegas na próxima aula.

Inicialmente foi apresentada a atividade aos alunos e foi solicitado a eles que ingressem no site oficial do GeoGebra<sup>2</sup> para fazer o cadastro (figura 2.1), com o objetivo de desenvolver o trabalho online sem necessidade de salvar nos aparelhos utilizados.

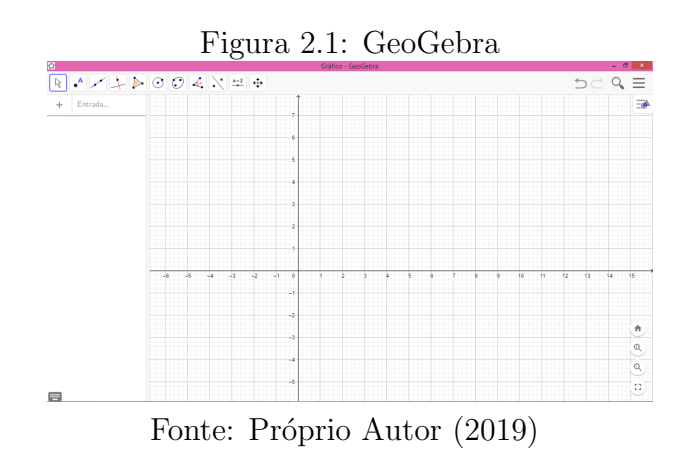

A atividade proposta foi dividida em três passos.

Passo 1: Os estudantes localizam o pontos focais, conforme mostrado na figura (2.2) e através do deslizante do GeoGebra eles podem determinar a distância focal.

<sup>&</sup>lt;sup>1</sup>Dísponivel no site: https://www.sesieducacao.com.br/publico/index.php#

<sup>2</sup>https://www.geogebra.org/

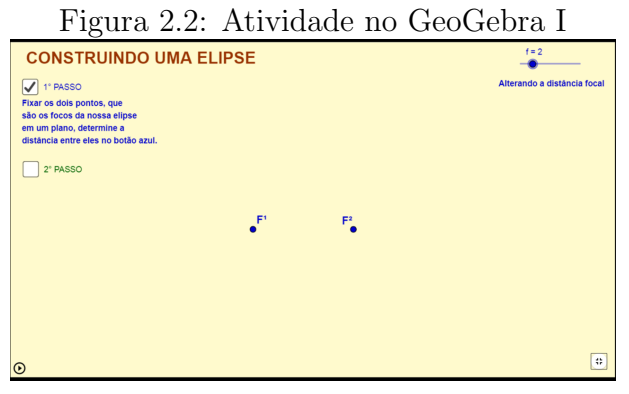

Fonte: Próprio Autor (2019)

Passo 2: Os estudantes examinaram a distância das cordas cujas extremidades ficavam fixas em um lápis (ponto P), conforme mostrado na figura  $(2.3)$ 

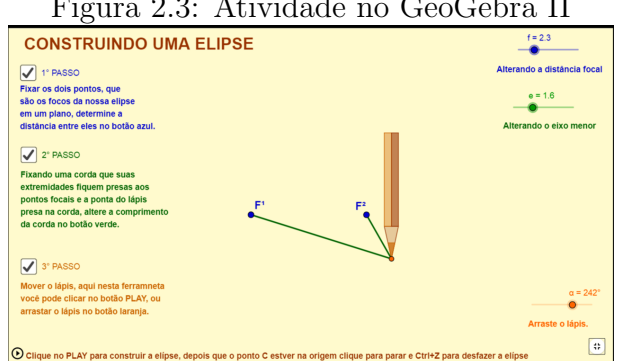

Figura 2.3: Atividade no GeoGebra II

Fonte: Próprio Autor (2019)

Passo 3: No terceiro e último passo os estudantes movimentaram o lápis, de maneira a marcar a trajetória do lápis que continua preso à corda, para confirmar a definição  $(1.3.1)$ .

Para encerrar a aula foram formados grupos de 4 estudantes para criarem uma atividade similar no GeoGebra demonstrando a equação da Elipse centrada na origem do plano cartesino, e apresentarem para os demais colegas. Nesta criação foram utilizadas 3 aulas de 50 minutos e 1 aula de exposição. Os alunos se mostraram muito interessados e participativos nas atividades realizadas com o GeoGebra, desenvolveram as atividades com facilidade e conseguiram entender na prática como podem construir uma Elipse a partir  $da$  definição  $(1.3.1)$ .

A avaliação bimestral consistiu em uma prova dissertativa e de múltipla escolha com valor de 0 a 10 pontos e média 6,0 pontos, na qual o tópico principal era cônicas, abordando elipse, hipérbole e parábola. Os resultados obtidos na avaliação mostraram que, dos que realizaram as provas, 63,5 % dos estudantes conseguiram atingir uma nota superior a 6,0 pontos e apenas 8 % atingiram uma nota acima de 9,0 pontos.

#### 2.2. Construindo a Hipérbole com Materiais Manipuláveis

#### 2.2.1 Desenvolvimento do Experimento

Nesse capítulo apresentaremos uma atividade que foi realizada em parceria com o Grupo PET Conexões de Saberes Matemática da Universidade Federal de Mato Grosso do Sul, Campus de Três Lagoas. Os docentes Alessandro Ribeiro da Silva e Gerson dos Santos Farias membros do Grupo PET Conexões de Saberes conduziu a aplicação da atividade na escola juntamente com o professor regente. A atividade consistiu na aplicação de uma Oficina para a construção de hipérbole, utilizando materiais manipuláveis baseada na atividade proposta pela equipe do Laboratório de Ensino de Matemática da UNICAMP, Que Curva é esta chamada Hipérbole? de autoria de SOARES, M.Z.M.C.; SANTINHO, M.S.; MACHADO, R.M.; RODRIGUEZ, W.R.

A oficina realizada com o intuito de apresentar ao estudante a experiência de construir um cone com massinha de modelar e posteriormente seccionar o mesmo, podendo observar assim, as curvas obtidas, notar a simetria, identificar seus elementos e verificar nessa curva a propriedade que define a hipérbole. Essa metodologia permite também que o estudante trabalhe a construção geométrica da hipérbole, utilizando régua e compasso, além de manipulação algébrica.

- papel cartão;
- massa de modelar;
- barbante;
- insufilme;
- caneta com ponta porosa;
- cola, Régua e Tesoura.

Conforme a figura (2.4) a hipérbole foi conquistada através de uma seção em uma superfície cônica. As etapas que serão apresentadas posteriormente irão reproduzir a imagem utilizando massa de modelar.

Primeiramente, a sala foi dividida em grupos de 4 estudantes. Isso, facilitou o desenvolvimento da atividade. Em seguida, moldamos um cone feito de papel cart˜ao, manuseamos a massa de modelar, at´e obter o formato da imagem a seguir, (figura 2.5). Remover do molde (figura 2.6) e dispor em uma superfície plana.

Figura 2.4: Secção Cônica Hipérbole

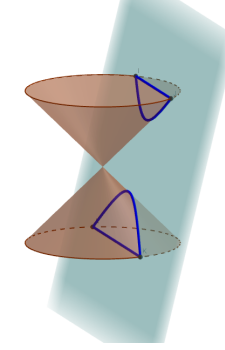

Fonte: Próprio Autor (2019)

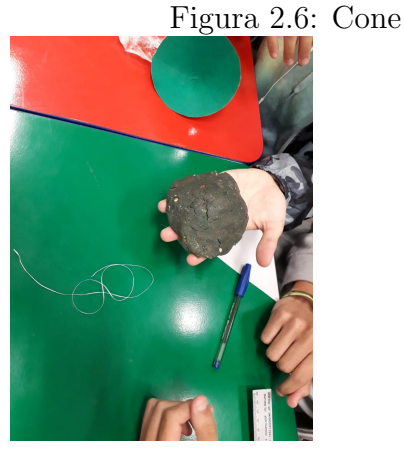

Fonte: Próprio Autor (2019)

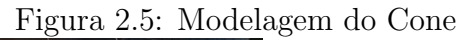

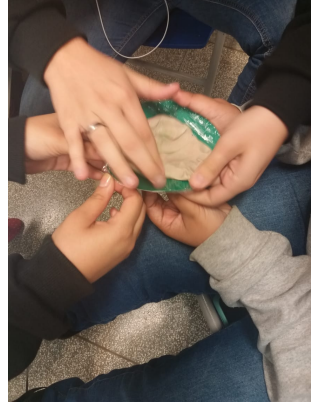

Fonte: Próprio Autor (2019)

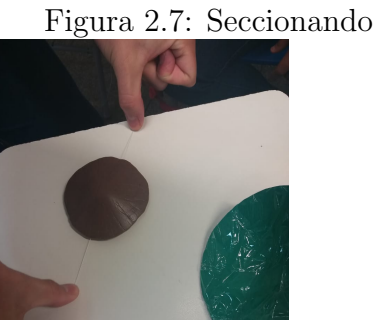

Figura 2.7: Seccionando o Cone

Fonte: Próprio Autor (2019)

Esta etapa proporcionou aos estudantes, ferramentas para observar que os cones com abertura maior geram resultados mais nítidos e também favoreceu a identificação dos elementos e das propriedades da hipérbole.

Na segunda etapa foi utilizado um fio dental para cortar o cone, cortamos o cone segundo um plano perpendicular `a sua base, que compreenda seu eixo, fracionando em duas partes iguais. Conforme mostra a figura (2.7).

E, na terceira etapa foi posicionado as duas partes, com as seções planas sustentadas numa superfície, de forma que os vértices e o eixo coincidam, ou seja, os bicos formados pelas sec¸c˜oes do cone se tocam formando uma ampulheta. Continuando a utilizar o fio dental bem esticado, fizemos uma fissura na massa de modelar, de forma a chegar nas duas seções do cone. Ela pode ser realizada com uma inclinação mais de 30<sup>o</sup> com o eixo e o fio tem que passar nas duas parte, caso contrário, a hipérbole não será formada corretamente. Em seguida, retiramos cautelosamente, o fio, conservando as partes do cone no mesmo lugar.(figura 2.8)

Figura 2.8: Secção Cônica

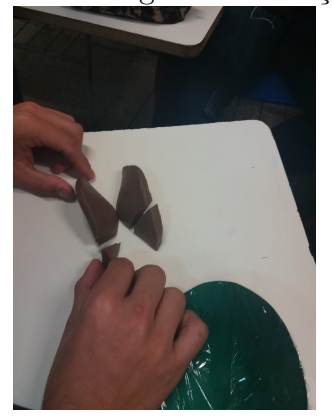

Fonte: Próprio Autor (2019)

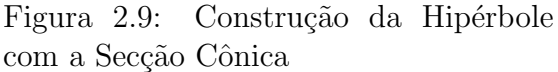

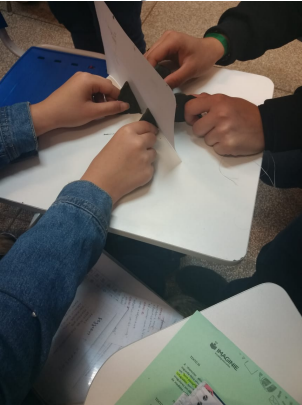

Fonte: Próprio Autor (2019)

Em seguida, na quinta etapa, colocamos um cartão no corte feito pelo fio e indicamos com uma caneta de ponta porosa o delineamento da interseção cônica com o cartão. Identificamos nesse momento do projeto que as curvas alcançadas são partes dos ramos da hip´erbole. E, nesse momento orientamos os estudantes a passarem as curvas obtidas para uma folha transparente. De forma que ao dobrar a folha, colocamos o papel cart˜ao com os ramos da hip´erbole desenhados (figura 2.9) e transferimos os arcos para o papel transparente (figura 2.10).

Figura 2.10: Esboço dos Ramos da Hipérbole para o Papel Manteiga

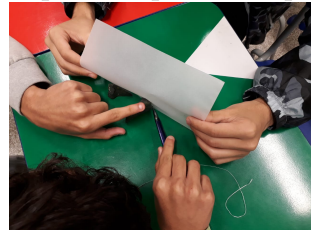

Fonte: Próprio Autor (2019)

Figura 2.11: Esboço da Hipérbole no Papel Manteiga

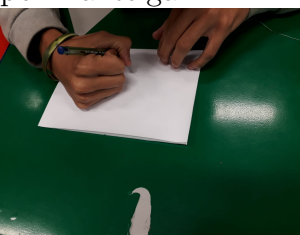

Fonte: Próprio Autor (2019)

Retirando o cartão do meio do papel manteiga (2.19) e transferindo as linhas traçadas para a outra metade da dobra, tivermos ao abrir-ló uma hipérbole cujo o eixo é a dobra do papel. (figura 2.11)

Concluindo a contrução do modelo da hipérbole no papel manteiga e massa de modelar, direcionamos os estudantes para obterem a direção do outro eixo da hipérbole, e desta forma levamos os estudantes a sobrepor os dois ramos obtidos e fizeram uma estria na dobra do papel. Real¸camos os eixos, desenhando retas sobre os vincos (figura 2.12)

Neste momento do experimento determinamos outro elemento da hipérbole, que são os focos. Para conquistarmos os focos da Hip´erbole, os estudantes obedeceram o seguinte pro-

Figura 2.12: Esboço da Hipérbole na Folha Sulfite

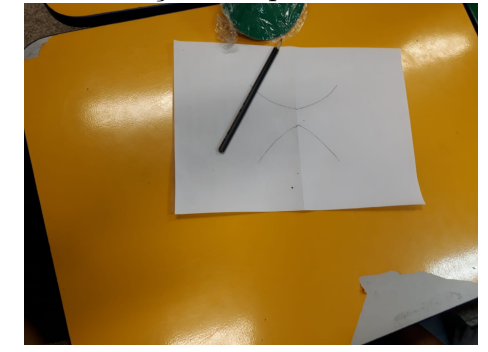

Fonte: Próprio Autor (2019)

cedimento, com o aux´ılio dos ramos de hip´erbole obtidos ao cortarem o cone. Inicialmente, identificamos na hipérbole os pontos  $V_1$  e  $V_2$ . Determinados Vértice e O a origem do plano cartesiano, que será o centro da hipérbole. Como já apresentado na teoria o eixo onde pertence os pontos  $V_1$  e  $V_2$  será chamado de eixo real e o segmento de reta que passa no centro da hipérbole perpendicular ao eixo real será chamado de eixo imaginário. (Figura 2.13)

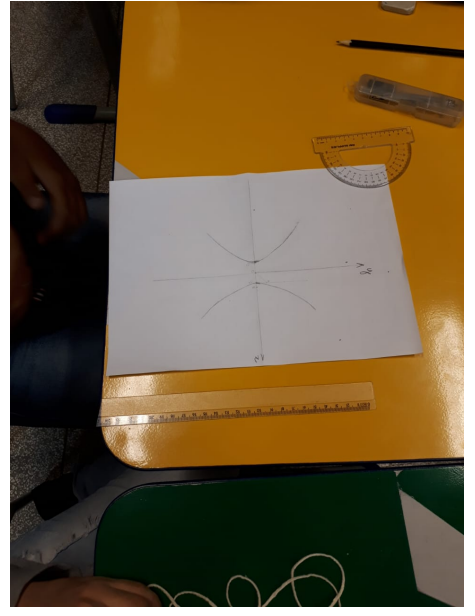

Figura 2.13: Esboço da Hipérbole com os vértices

Fonte: Próprio Autor (2019)

Depois, foi solicitado para que eles traçasse por  $V_1$  uma perpendicular ao eixo real e marcarem o ponto A tal que  $\overline{OV_1} = \overline{V_1}A$ , desse modo obtemos o segmento  $\overline{OA}$ . E, sua medida será de  $\overline{OV_1} \times \sqrt{2}$ . Essa medida foi inspecionada, pelos estudantes, utilizando a régua e o software GeoGebra. Continuando o procedimento, eles fizeram um ponto  $B$ , tal que  $\overline{OA} = \overline{OB}$ . Em seguida, traçando uma perpendicular ao eixo real, que intersecciona a hipérbole ao ponto P (P será um ponto da hipérbole). (figura  $2.14$ )

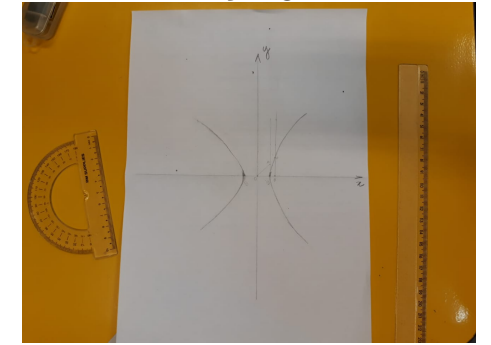

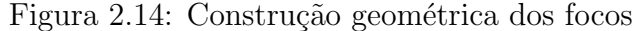

Fonte: Próprio Autor (2019)

Finalmente, determinaram os focos  $F_1$  e  $F_2$ , traçando por  $\bar{V_1A}$  o ponto  $C$ , tal que  $\bar{V_1C} = \bar{PB}$ . E, uma circunferência com centro O e raio  $\bar{OC}$ . Com isso, puderam determinar os pontos de interseção da circunferência e eixo real. Esses pontos são os focos  $F_1$  e  $F_2$ . (figura 2.15)

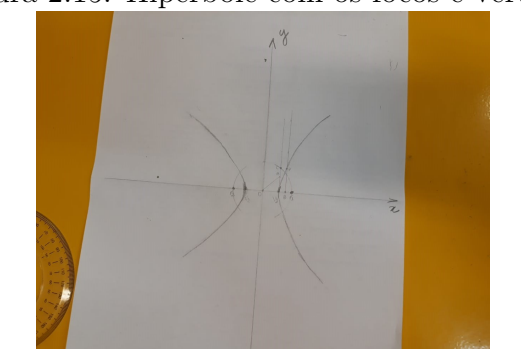

Figura 2.15: Hipérbole com os focos e vértices

Fonte: Próprio Autor (2019)

Para confirmar a condição que define a hipérbole, os estudantes, utilizaram a régua. Primeiramente, marcaram um ponto qualquer pertencente a hipérbole. Depois, mediram com a régua as distâncias dos focos e calcularam a diferença entre eles. Então, verificaram se os valores coincidem com a distância dos vértice. Esse processo foi registrado em uma tabela similar a figura (2.16).

#### Observações

No desenvolver da atividade separamos alguns materiais diferentes para o desenvolvimento do experimento. A massa de modelar mais dura forneceu informações mais precisas. Porém, os estudantes sentiram dificuldades em modelar dentro do molde (figuras 2.17 e

| <b>Pontos</b>  | --<br>PF. | $\overline{PF_{2}}$ | $PF_1 - \overline{PF_2}$ |  |
|----------------|-----------|---------------------|--------------------------|--|
| P <sub>1</sub> |           |                     |                          |  |
| P <sub>2</sub> |           |                     |                          |  |
| P <sub>3</sub> |           |                     |                          |  |
| <b>P4</b>      |           |                     |                          |  |
| $\cdots$       |           |                     |                          |  |

Figura 2.16: Tabela de Verificação da Definição da Hipérbole

Fonte: Próprio Autor (2019)

2.18). Os cortes com fio dental ficaram mais precisos e a tranferência para o papel manteiga teve uma precisão satisfatória.

Agora, com a massa de modelar macia a modelagem foi mais rápida. Mas, vários grupos tiveram que refazer o trabalho, pois a transferência para o papel manteiga não ficou adequada.

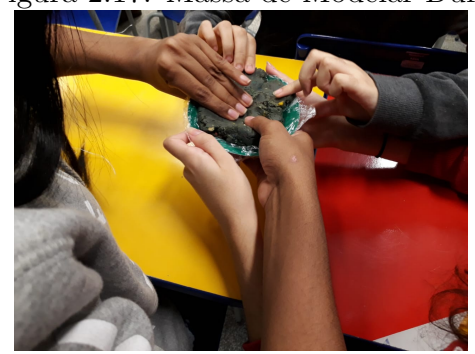

Figura 2.17: Massa de Modelar Dura

Fonte: Próprio Autor (2019)

Na utilização do papel manteiga ou vegetal os estudantes relataram a dificuldade de realizar a curva a lápis ou a caneta. Isso, ocorreu pelo fato do papel ser muito maleavél. Uma solução encontrada por eles foi a de usarem canetinha de cor preta ou caneta permanente de DVD. Também, relataram que quanto mais fina e nítida o esboço, melhor era para redesenhar na folha sulfite. Na figura 2.19 temos digitalizar uma imagem do modelo no papel manteiga.

A construção geométrica para determinar os focos e vértices da hipérbole utilizando régua e compasso foi de extrema facilidade para os estudantes. Durante a construção, com o aux´ılio de um plano cartesiano desenhado na folha sulfite, notaram que o foco e vértices da cônica influenciaram diretamente na construção do esboço. Alguns estudantes, testaram o procedimento com mais de um ponto da mesma hip´erbole. E, constataram a localização do foco e vértice sempre é no mesmo lugar. (figura 2.20)

Para testarmos a eficiência da construção da cônica foi distribuído para os estudantes

Figura 2.18: Massa de Modelar Macia

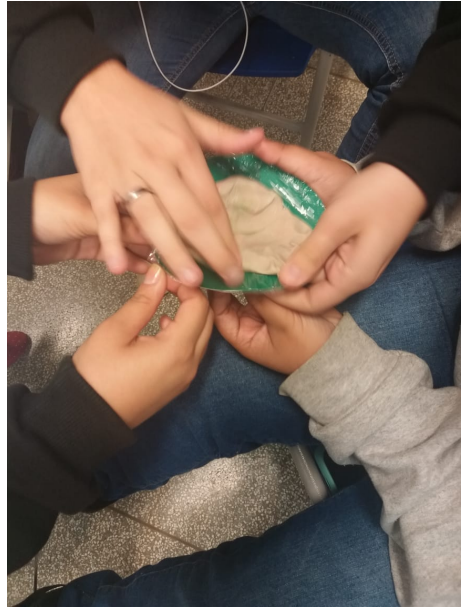

Fonte: Próprio Autor (2019)

Figura 2.19: Modelo no Papel Manteiga

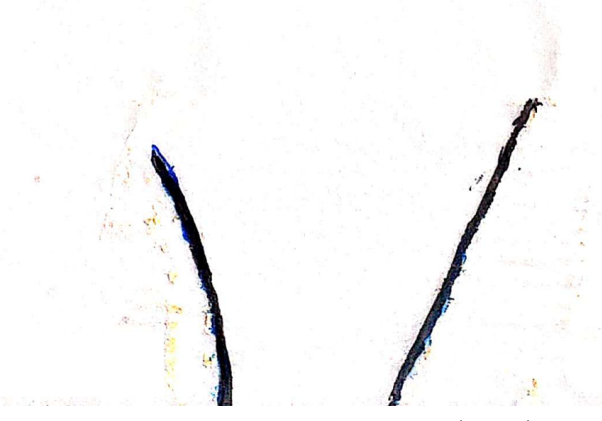

Fonte: Próprio Autor (2019)

uma tabela para eles preencherem. Nesta tabela dele deveriam colocar a distância entre os focos e um ponto qualquer da hipérbole e aplicar a definição  $(1.1.1)$ . Em mais de 80% das tabelas preenchidas o erro foi inferior a 0, 5cm (figura 2.21). Nas 58 tabelas preenchidas, 12 delas a taxa de erro foi nula (figura 2.22).

Concluindo a atividade eles realizaram um questionário de satisfação e resolveram um exercício já realizado na prova bimestral do 2<sup>ª</sup> bimestre. Na época, esse exercício teve o

Figura 2.20: Construção Geométrica do Foco e Vértice da Hipérbole

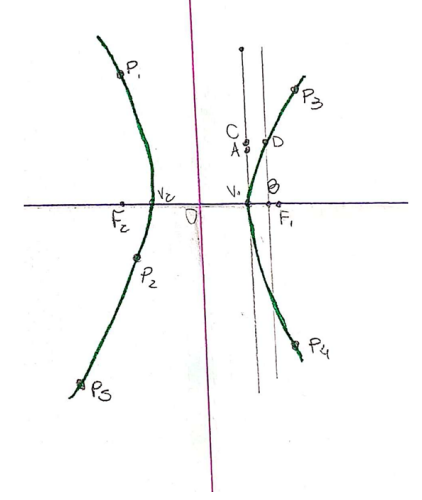

Fonte: Próprio Autor (2019)

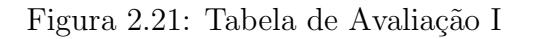

| Pontos |     | $\overline{PF_2}$ |  |
|--------|-----|-------------------|--|
|        |     |                   |  |
|        |     | ↵                 |  |
|        | 2   |                   |  |
| D      | 2.6 |                   |  |
|        |     |                   |  |

Fonte: Próprio Autor (2019)

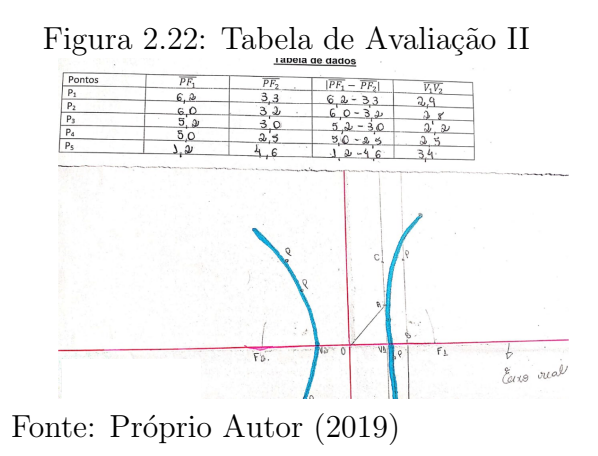

menor número de proficiência. Após a atividade, mais de $90\%$ dos estudantes acertaram a questão proposta. (figura 2.23)

#### Figura 2.23: Questionário Questionário

1 - Qual sua opinião sobre a atividade desenvolvida durante a aula?

a atividade foi uma monura prática e foi Pócil internder  $du$  $\mathbf{u}$ are intendia contis fiz com que melhoriose ve aprindizado

2 - Após realizar a atividade você conseguiu compreender o que são as cônicas? 10 depression de provision de marinier de la connue.

realizer a atividade vocé conseguiu compreender o que é uma hipérbole?<br>Social communication de la production de la maison de la monde de la monde de la communa<br>de communication de la monde de la monde de la monde de la mon compuendi

Fonte: Próprio Autor (2019)

#### Capítulo

## 3 ESTUDANDO CÔNICAS COM O USO DE TECNOLOGIAS ATRAVÉS DE PROJETOS

Nesse capítulo apresentaremos uma atividade que envolve o uso de tecnologia e do Laboratório de Informática dentro de uma Escola Estadual da cidade de Três Lagoas MS. Para atingir esse objetivo foi utilizada a ferramenta Scratch.

#### 3.1. O estudo da Parábola através da ferramenta Scratch

No decorrer do ano de 2019, na Escola Estadual Bom Jesus, da cidade de Três Lagoas no Estado de Mato Grosso do Sul, foi desenvolvido um projeto extracurricular chamado Centro Olímpico de Treinamento em Exatas e Clube Olímpico de Matemática (COTECOM) com as turmas de  $6^o$ ,  $7^o$  e  $8^o$  anos do ensino fundamental II. Os encontros aconteceram duas vezes por semana durante os meses de abril a outubro. O grupo era composto por 19 estudantes, sendo: 13 estudantes dos oitavos anos, 2 estudantes dos sétimos anos e 4 estudantes dos sextos anos.

Ao definirmos as atividades e o cronograma de trabalho, foi selecionado que durante os meses de abril e maio discutiríamos situações problemas do Banco de Questões da Ol´ımpiada Brasileira de Matem´atica. Depois, entre os meses de maio a outubro trabalharíamos com software livres GeoGebra e Scratch.

Durante o projeto foi escolhido o Scratch por utilizar uma linguagem de programação simples e dinâmica. Esse software é sustentado pela Lifelong Kindergarten Group, instalado no Instituto de Tecnologia de Massachusetts, nos Estados Unidos pelo departamento pertencente ao MIT MediaLab. Todo o desenvolvimento da programação é realizada em blocos e permite produzir jogos e animações, através de diversas mídias audiovisuais. O uso dessa programação pode ser considerada uma evolução do  $\text{Logo}^1$ .

<sup>&</sup>lt;sup>1</sup>Na informática, o Logo é uma programação simples que pode ser utilizada por crianças, jovens e adultos sem muito conhecimento na área de programação educacional.

A ferramenta está disponível de três modos diferentes: Aplicativo, Software para instalação versão 2.0 e on-line <sup>2</sup>. No desenvolvimento do projeto utilizamos preferencialmente a versão on-line evitando a instalação do software nos computadores. Para finalizar os trabalhos, em outubro os discentes terminaram um jogo com o conceito de parábola e aplicaram nos oitavos anos para teste. Seguindo a taxometria de Bloom<sup>3</sup> . o objetivo era identificar a parábola como trajetória de um projétil balístico, e depois, associar trajetórias de outros objetos com a parábola.

#### 3.1.1 Descrição do Scratch

No começo do ensino e aprendizagem do Scratch foi apresentado a página oficial do Scratch (figura 3.1) e definido como aconteceria o procedimento dos encontros. Todos os estudantes deveriam chegar na sala fazer seu login na sala e acessar com o celular o QrCode <sup>4</sup> que estaria impresso na porta. No Qrcode estava um link da descrição da atividade do dia com texto, v´ıdeo e imagens. Todo esses materiais s˜ao disponilizados gratutitamente na página do Scratch<sup>5</sup>.

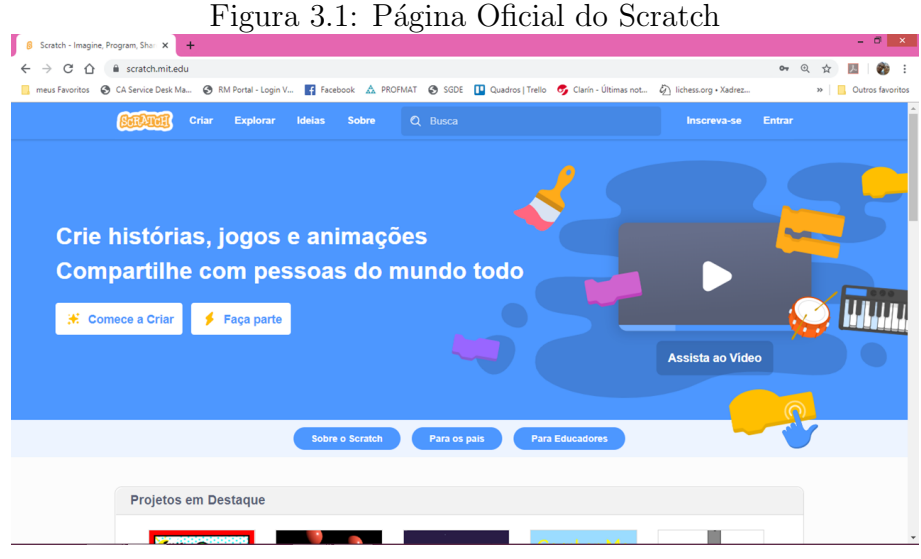

Fonte: https://scratch.mit.edu/

Na primeira aula foi apresentado os pré-requisitos básicos para os estudantes sobre a p´agina com sua comunidade, est´udio, aulas e disponibilidade da ferramenta. No item 1 da figura (3.2) se encontra o login da página, para realiza-ló o estudante precisa de um e-mail pessoal e seus dados pessoais (figura 3.3). A escola exigiu para que pudessem realizar o

<sup>&</sup>lt;sup>2</sup>Todas as versões são disponibilizadas na página https://scratch.mit.edu/

<sup>&</sup>lt;sup>3</sup>Taxonomia de Bloom é uma estrutura de organização hierárquica de objetivos educacionais arranjada em n´ıveis de complexidade crescente – do mais simples ao mais complexo. http://amplifica.org/taxonomiadebloom

<sup>&</sup>lt;sup>4</sup>O Qr Code é um código de barras bidimensional. Ele é utilizado para leitura de Scanner dos celulares atuais para direcionamento de páginas, textos, vídeos, figura...

<sup>5</sup>https://scratch.mit.edu/

cadastro uma autorização dos pais assinado e com assinatura registrada na secretaria da escola pelo responsável.

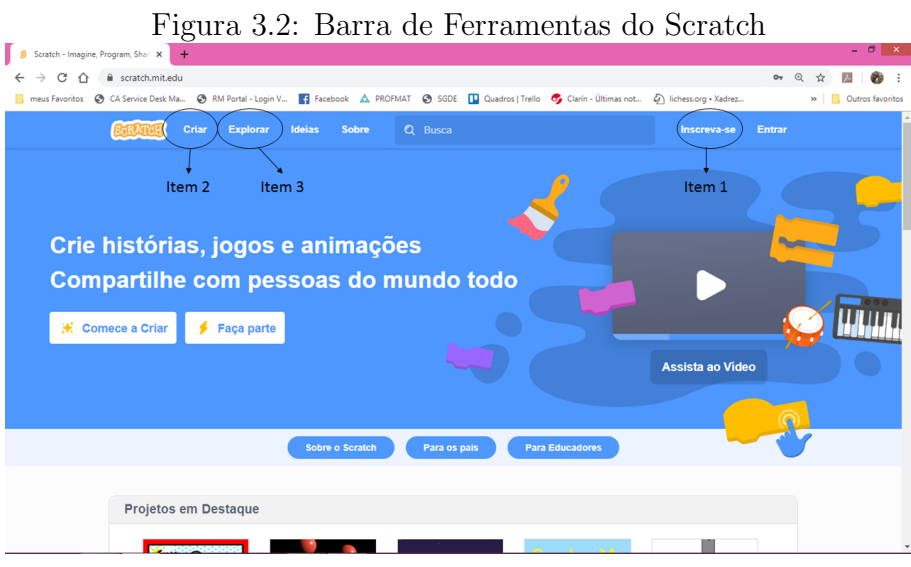

Fonte:https://scratch.mit.edu/projects/editor/

|                       |                                                                |                                                      |                      |  |  |        |  |                                     | Figura 3.3: Cadastramento                                                                                                    |                                                |
|-----------------------|----------------------------------------------------------------|------------------------------------------------------|----------------------|--|--|--------|--|-------------------------------------|----------------------------------------------------------------------------------------------------|------------------------------------------------|
|                       | https://scratch.mit.edu/projects/c X                           | $+$                                                  |                      |  |  |        |  |                                     |                                                                                                    | $- 01 x$                                       |
| С<br>→<br>←           | $\curvearrowright$                                             | Scratch.mit.edu/projects/editor/?tutorial=getStarted |                      |  |  |        |  |                                     |                                                                                                    | $^{\circ}$<br>ŵ                                |
|                       |                                                                |                                                      |                      |  |  |        |  |                                     | news Favoritos @ CA Service Desk Ma @ RM Portal - Login V 2 Facebook A PROFMAT @ SGDE [ Quadros   Trello 6 Carin - Últimas not (2) lichess.org - Xadrez | » Cutros favoritos                             |
|                       | <b>ED +</b> Arquivo                                            | Editar                                               | <b>O</b> : Tutoriais |  |  |        |  |                                     |                                                                                                    | Inscreva-se<br>Entrar                          |
| Código                | $\sqrt{\frac{2}{1}}$ Fantasias                                 | <b>哪</b> 》Sons                                       |                      |  |  |        |  |                                     | N 0                                                                                                    | x<br>$\Box$ $\Box$                             |
| Movimento             | Movimento                                                      |                                                      |                      |  |  |        |  |                                     |                                                                                                    |                                                |
| Aparência             | mova 10 passos                                                 |                                                      |                      |  |  | Item 4 |  |                                     |                                                                                                    |                                                |
| Som                   | gire C <sup>+</sup> (15) graus                                 |                                                      |                      |  |  |        |  |                                     |                                                                                                    |                                                |
| $\bullet$<br>Eventos  | <b>B</b> gaz                                                   |                                                      |                      |  |  |        |  |                                     |                                                                                                    |                                                |
| $\bullet$<br>Controle | vá para posição aleatória =                                    |                                                      |                      |  |  |        |  |                                     |                                                                                                    |                                                |
| Sensores              | vá para x: 0 y<br>$\circ$                                      |                                                      |                      |  |  |        |  |                                     |                                                                                                    |                                                |
| Operadores            | deslize por (1)                                                | segs, até posição aleatória                          |                      |  |  |        |  |                                     |                                                                                                    |                                                |
| Variáveis             | desize por $\bullet$ segs. até $\times$ $\bullet$ y: $\bullet$ |                                                      |                      |  |  |        |  |                                     |                                                                                                    |                                                |
| ٠<br>Meus Blocos      |                                                                |                                                      |                      |  |  |        |  |                                     | Ator <sup>1</sup><br>$\leftrightarrow x$<br>Ator<br>$\circ$                                                                                             | Palco<br>$\begin{array}{ccc} \end{array}$<br>v |
|                       | aponte para a direção (90                                      |                                                      |                      |  |  |        |  | $^{\copyright}$                     | $\varnothing$<br>100<br>Mostrar<br>$\omega$<br>Tamanho<br>Direção                                                                                       | 90                                             |
|                       | aponte para ponteiro do mouse                                  |                                                      |                      |  |  |        |  | $\odot$<br>$\overline{\phantom{a}}$ | छप                                                                                                    | $\Delta$<br>Cenários                           |

Fonte:https://scratch.mit.edu/join

No item 2 é o estúdio de criação das atividades, ou seja, é a versão on-line do Scratch (figura 3.4). O desenvolvimento do trabalho aconteceu neste ambiente. Nele, automaticamente, é acionado um tutorial a partir do momento que está dentro da página. Nesta página existem vários ambientes de desevolvimento. O item 4 é a barra de página inicial, idiomas, arquivo, editor, tutorial, escreva-se e entrar. Na parte de arquivo é onde pode ser salvo o documento na nuvem, fazer download e outras funcões. No editor pode ser restaurado o documento ou ligar o modo turbo. Já no ambiente item 5 é o local onde se encontra o código, a fantasia e som. O código é o ambiente onde fica toda construção do projeto com os blocos de movimento, aparência, som, evento, controle, sensores, operadores, variáveis e a criação de novos blocos. A fantasia é um personagem que pode ser inserido, por exemplo, podemos selecionar um ou mais objetos: gato, rato, carro, homem, estrela e muitos outros. No ambiente som, os estudantes selecionaram m´usicas on line, ´audio do ambiente ou músicas do computador. A bandeira verde é para acionar a programação dando início a todo o processo de leitura do algoritmo. E, hexaedro vermelho ´e para interromper o processo.

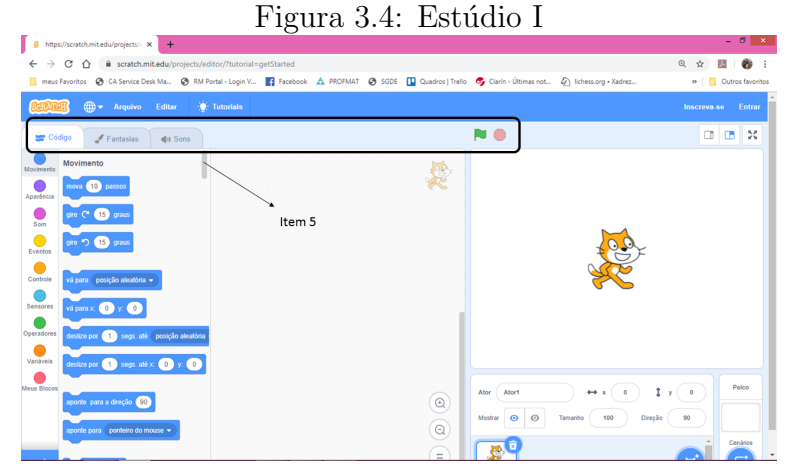

Fonte: https://scratch.mit.edu/projects/editor/?tutorial=getStarted

Agora, observe a figura 3.5 nela está o item 6, que é o ambiente onde é construída a programa¸c˜ao. Todos os blocos devem ser colocados ordenadamente neste ambiente. Para cada fantasia selecionada pode ser realizado uma sequência de programação diferentes, e que colaborem uma com a outra. Note, que no canto superior direto está uma figura de uma gato laranja, pois ele é a fantasia selecionada para produção do código.

No item 7, é o quadro de referência da programação (figura 3.6). Nela, os estudantes observeram como está ficando o projeto e sua programação. Também serve para arrumar a localização das fantasias selecionadas e preparar o melhor plano de fundo. Ou seja, neste ambiente foi observado a materização do projeto a partir do momento que é iniciado o projeto clicando na bandeira verde.

E, para finalizar a apresentação da página para os estudantes foi o ambiente item 8 (figura 3.7). Nele foi inserido os nomes de cada fantasia, tamanho do objetos, o palco selecionado e a seleção da fantasia. O nome da fantasia serve para indentificar cada personagem na construção do processo de programação. Já a seleção da fantasia foi para determinar em qual personagem estava determinando uma programação específica.

Ao selecionar o item 3 da figura (3.2) temos o explorar ou comunidade da Scratch (figura 3.8). Nela os estudantes puderam conhecer projetos de outra pessoal, estudar a programação produzida por eles e testar os projetos sugerir mudanças. Através dessa comunidade vários discentes do projeto conseguiram produzir quiz, jogos e animações in-

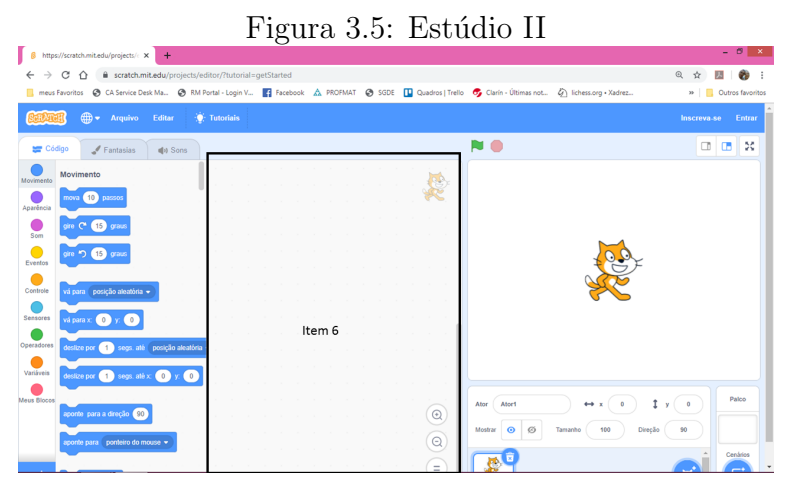

Fonte: https://scratch.mit.edu/projects/editor/?tutorial=getStarted

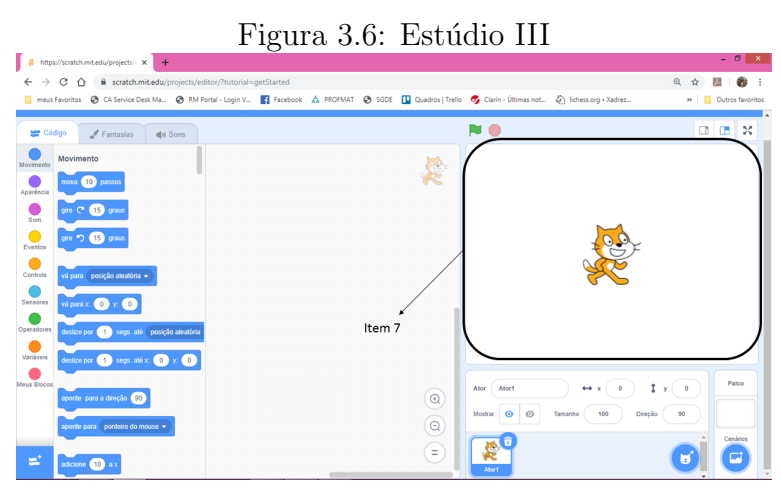

Fonte: https://scratch.mit.edu/projects/editor/?tutorial=getStarted

dividualmente e coletivamente. Vários estudantes relataram que estudaram para outras diciplinas (ciência, geografia, história...) através de quiz e jogos já produzidos na comuni $dade<sup>6</sup>$ .

#### 3.1.2 Sequência Didática Com o Uso do Scratch

Os estudantes trabalharam na construção de um jogo onde o objetivo era destruir as bandeira com um tiro de canhão da Primeira Guerra Mundial. Para isso, trabalharam do começo de julho até outubro para aperfeiçoar o mecânismo do jogo. Assim, o jogo batizado de Projétil Balística <sup>7</sup> foi dividido em 3 etapas. A primeira parte é a do contexto histórico da 1<sup>o</sup> Guerra Mundial. A segunda parte é do jogo da qual o objetivo é destruir as

<sup>6</sup>Aqui no Brasil existe a comunidade Scratch Brasil, http://www.scratchbrasil.net.br/. Esse site foi criado por fãs e educadores brasileiros para disseminar o uso da ferramenta.

 $70$  jogo está compartilhado na comunidade do Scratch pelo usuário Prof. Lima

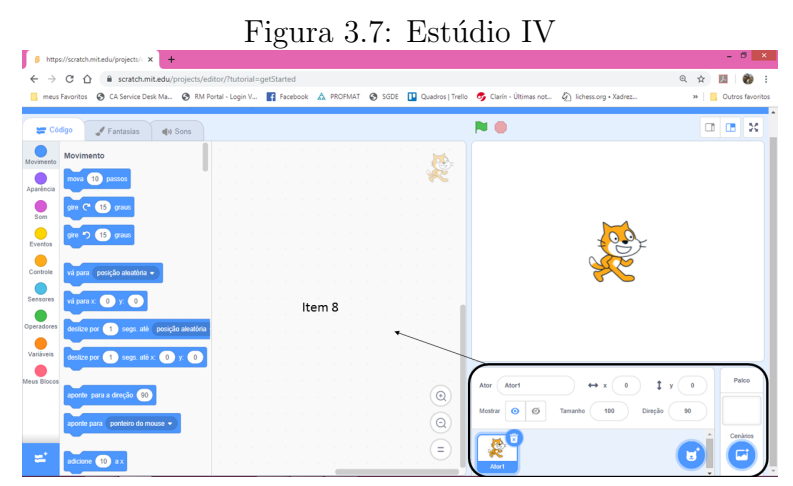

Fonte: https://scratch.mit.edu/projects/editor/?tutorial=getStarted

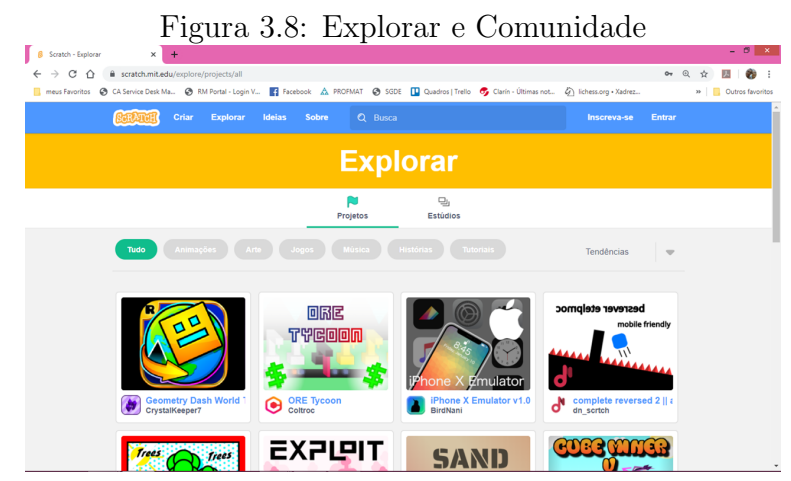

Fonte: https://scratch.mit.edu/projects/editor/?tutorial=getStarted

bandeiras verdes (figura 3.9). E a terceira parte é um quiz de perguntas sobre a parábola. Para chegar até o final do jogo o jogador ter que passar sem erros pelas 3 etapas. Caso contrário, o jogo é reiniciado na etapa que teve falha.

Durante o processo de elaboração do projeto os estudantes trabalharam coletivamente para a produção do material (Figura 3.10). A troca de experiências motivo-os a aprender e criar novos comando em blocos para o estúdio deles.

Para melhoria da atividade eles convidavam professores e discentes da escola para testarem e críticarem o desenvolvimento do projeto (figura 3.11). A seguir mostra vários estudantes testando o jogo para melhorar a eficiência dele.

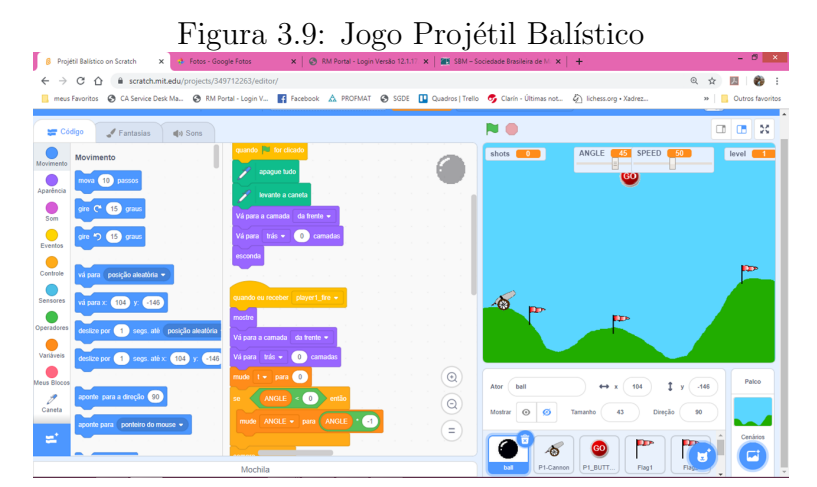

Fonte: https://scratch.mit.edu/projects/349712263/

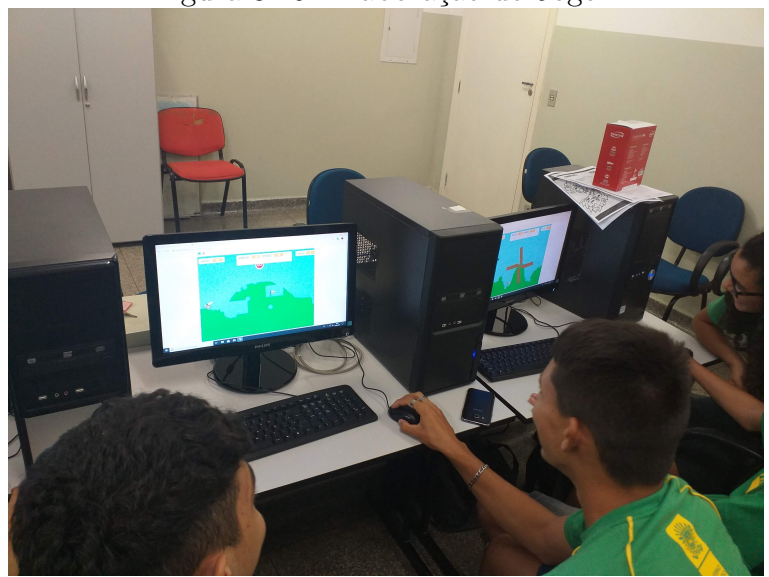

Figura 3.10: Elaboração do Jogo I

Fonte: Próprio Autor (2019)

Figura 3.11: Elaboração do Jogo II

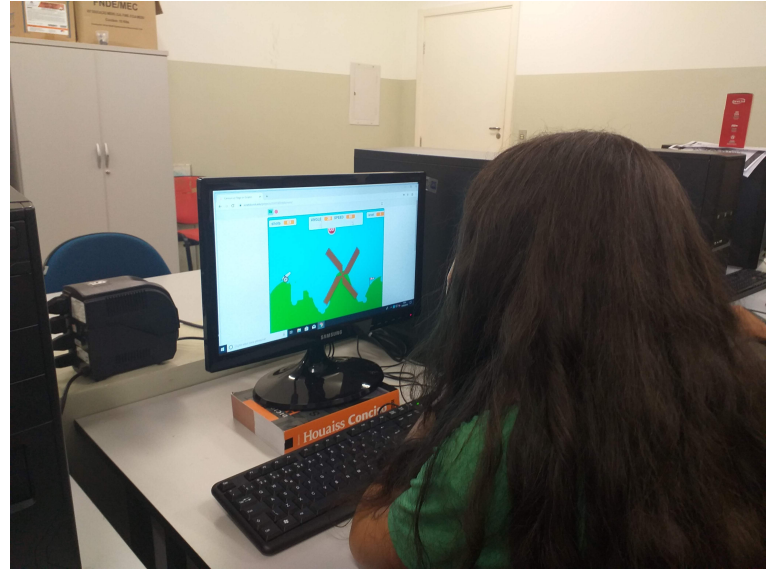

Fonte: Próprio Autor (2019)

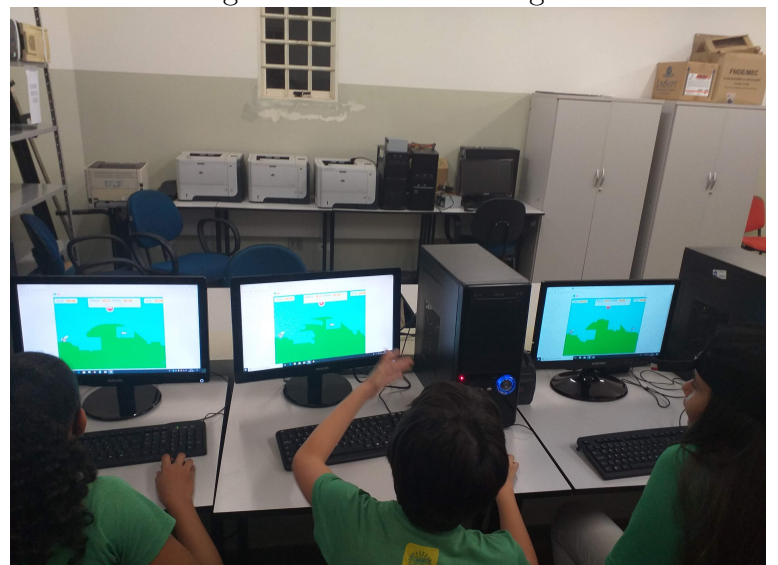

Figura 3.12: Teste do Jogo I

Fonte: Próprio Autor (2019)

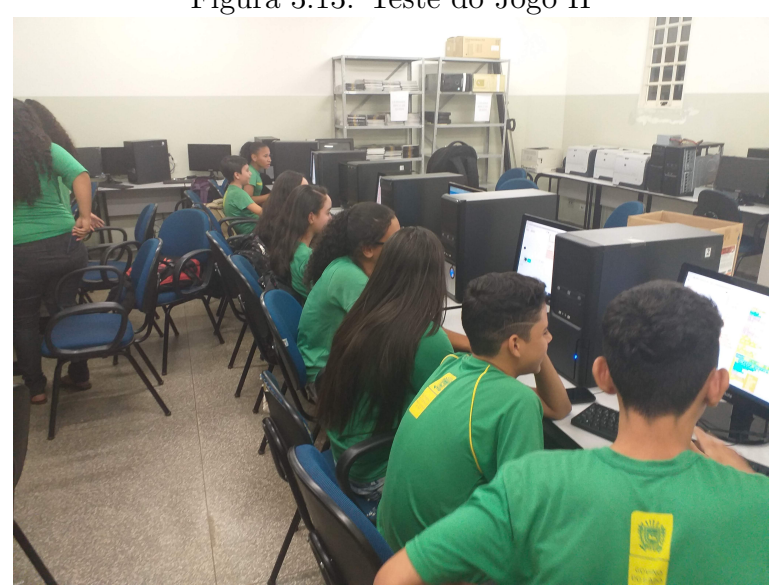

Figura 3.13: Teste do Jogo II

Fonte: Próprio Autor (2019)

# CONSIDERAÇÕES FINAIS

Durante o desenvolvimento da atividade de hipérbole com a massinha de modelar apresentada no trabalho é evidente a eficiência de uma aula prática, com contruções geométricas, diversos materiais manipuláveis e novas tecnologias. A estudante Amanda<sup>8</sup> do 3<sup>o</sup> ano do ensino médio relatou o quanto ficou mais fácil e divertida a aula prática, com matérias diferentes. Outros estudantes relataram que não perceberam que já havia esgotado o tempo da aula. A coordenação da escola também foi procurada para relatar sua opni˜ao sobre o trabalho realizado, e pelo fato dos estudantes terem mensionado a atividade como aula diferenciada e excelente, ela solicitou para cadastrar o experimento como um relato de Boas Práticas na imersão pedagógica da escola <sup>9</sup>.

Na escola onde foi desenvolvida a atividade elipse e parábola com uso do software Scractch a direção relatou sua satisfação quando os estudantes apresentaram uma oficina na Semana da Matemática do CPTL na UFMS. A oficina é uma consequência do desenvolvimento da atividade do Scratch. Os discentes da escola disseram que continuar˜ao com as pesquisas e construções de novos jogos e atividades na página do Scratch.

Já o software GeoGebra é uma ferramenta da qual não pode faltar em sala de aula. Nessa nova geração tecnológica, ensinar o estudante a utilizar o GeoGebra é extremamente necessário. Eles podem realizar diversas construções e provas geométricas, testando hipóteses e construindo conceitos. Com o Aplicativo do GeoGebra na resolução das situações problemas o estudante pode determinar meios de solução e verificação de solução.

Devo relatar o quanto foi recompensador realizar essas atividades em sala de aula. A metodologia adotada deu um sgnificado para o conteúdo abordado e no processo os estudantes puderam revisar outros contexto (Construção Geométria, Teorema de Pitágora, Plano Cartesiano, Circunferência...).

<sup>&</sup>lt;sup>8</sup>Nome fictício

<sup>&</sup>lt;sup>9</sup>A imersão pedagogida ocorre no mês de janeiro de cada ano com todos os docentes das escolas do sistema. Nela são ofertadas cursos, palestras, oficinas e relatos de Boas Práticas do decorrer do ano anterior.

### Referências Bibliográficas

- [1] BRASIL. Lei de Diretrizes e Bases da Educação Nacional. Lei número 9394, 20 de dezembro de 1996.
- [2] CAMARGO, Ivan de; Boulos, Paulo. *Gometria Analítica: um Tratamento Vetorial.*  $2005.3<sup>a</sup>$  ed. São Paulo: Pretice Hall,  $2005.$
- [3] DELGADO, Jorge; FRENSEL, Katia; CRISSAFF; Lhaylla. Geometria Analítica.  $2017.$   $2^{\circ}$ ed. Rio de Janeiro:SBM, $2017.$
- [4] REIS, G. M.,  $HIPERBOLE$ : construção do conceito no processo ensino  $-$  aprendizagem. 2018. Dissertação (Mestrado Profissional em Matemática em rede Nacional − PROFMAT) – Universidade Federal de Mato Grosso do Sul. Três Lagoas, 2018.
- [5] KALEFF, A. M. Tomando o ensino da Geometria em nossas mãos... A Educação Matemática em Revista. SBEM, n. 2, p. 19−25, 1994.
- [6] LIMA, J.P. Uma proposta para o Ensino das Seções Cônicas no Ensino Básico Mediante o uso de um Ambiente Dinâmico. Dissertação de Mestrado (PROFMAT). Departamento de Ciˆencias Exatas e Naturais. UFERSA. 2014.
- [7] LOPES, J. F. *Cônicas e Aplicações. Dissertação de Mestrado (PROFMAT)*. Instituto de Geociˆencias e Ciˆencias Exatas. UNESP, Campus de Rio Claro. 2011.
- [8] OLIVEIRA, M. A. C. M., O estudo da cˆonica elipse com atividade extraclasse. 2018. Dissertação (Mestrado Profissional em Matemática em rede Nacional − PROFMAT) − Universidade Federal de Mato Grosso do Sul. Três Lagoas, 2018.
- [9] STEINBRUCH, Alfredo; WINTERLE, Paulo. Geometria Analítica. 2006. 2<sup>a</sup> ed. São Paulo: Pearson Makron Books, 1987.